## **צג צבעוני שטוח FP1707™ Dell - מדריך למשתמש**

#### על אודות הצג שלכם

[מראה](#page-18-0) [מלפנים](#page-18-0) [מראה](#page-18-1) [מאחור](#page-18-1) [מראה](#page-19-0) [מהצד](#page-19-0) [מראה](#page-19-1) [מלמטה](#page-19-1) [מפרט](#page-19-2) [הצג](#page-19-2) [הטיפול](#page-0-0) [בצג](#page-0-0) [שלכם](#page-0-0)

#### השימוש בבסיס הצג המתכוונן

[חיבור](#page-24-0) [הבסיס](#page-24-0) [עשיית](#page-24-1) [סדר](#page-24-1) [בכבלים](#page-24-1) [השימוש](#page-25-0) [בהטייה](#page-25-0)[,](#page-25-0) [בסיבוב](#page-25-0) [ובהארכה](#page-25-0) [האנכית](#page-25-0) [הסרת](#page-25-1) [הבסיס](#page-25-1)

#### התקנת הצג

[חיבור](#page-27-0) [הצג](#page-27-0) [השימוש](#page-28-0) [בפנל](#page-28-0) [הקדמי](#page-28-0) [\(OSD \(](#page-29-0)[השימוש](#page-29-0) [בתפריט](#page-29-0) [בצג](#page-29-0) [הגדרת](#page-35-0) [הפרדה](#page-35-0) [מיטבית](#page-35-0) [\(](#page-35-1)[בחירה](#page-35-1)[\) Soundbar Dell-](#page-35-1)[השימוש](#page-35-1) [ב](#page-35-1)

### סיבוב הצג

<span id="page-0-0"></span>[שינוי](#page-1-0) [בסיבוב](#page-1-0) [הצג](#page-1-0) [סיבוב](#page-1-1) [של](#page-1-1) [מערכת](#page-1-1) [ההפעלה](#page-1-1)

#### פתרון בעיות

[איתור](#page-3-0) [תקלות](#page-3-0) [של](#page-3-0) [הצג](#page-3-0) [בעיות](#page-4-0) [כלליות](#page-4-0) [בעיות](#page-5-0) [ספציפיות](#page-5-0) [של](#page-5-0) [המוצר](#page-5-0) [USB](#page-5-1) [בעיות](#page-5-1) [Soundbar-](#page-5-2)[איתור](#page-5-2) [תקלות](#page-5-2) [של](#page-5-2) [ה](#page-5-2)

### נספח

[FCC](#page-7-0) [מידע](#page-7-0) [על](#page-7-0) [זיהוי](#page-7-0) [מידע](#page-7-1) [על](#page-7-1) [אודות](#page-7-1) [הבטיחות](#page-7-1) [DELL](#page-8-0) [יצירת](#page-8-0) [קשר](#page-8-0) [עם](#page-8-0) [מדריך](#page-17-0) [התקנה](#page-17-0) [של](#page-17-0) [הצג](#page-17-0) [שלכם](#page-17-0)

## **הערות, הודעות ואזהרות**

.הערה מציינת מידע חשוב שיסייע לכם להשתמש בצג בצורה טובה יותר :הערה הודעה מציינת אפשרות של נזק לחומרה או של אובדן מידע, ומסבירה כיצד למנוע את הבעייה :הודעה.  $\bullet$ **.**אזהרה מציינת אפשרות של נזק לרכוש**,** של פגיעה גופנית או של מוות :אזהרה

> המידע שבמסמך זה נתון לשינוי ללא הודעה מוקדמת**. © 2006 Inc Dell.** כל הזכויות שמורות**.**

העתקה בצורה כלשהי ללא אישור בכתב של .Inc Dell אסורה בתכלית איסור.

הסימנים המסחריים בהם השתמשנו בטקסט: Dell OpenManage ו Inspiron, Dell Precision, Dimension, OptiPlex, Latitude, PowerEdge, PowerVault, PowerApp הסימנים המסחריים בהם השתמשנו בטקסט: Dell OpenManage הם סימנים מסחריים של *Windows NT-*1 Dell Inc; *Microsoft, Windows* הם סימנים מסחריים רשומים של Microsoft Corporation; Adobe<sup>, השת</sup> של Adobe Systems Incorporated הוא סימן מסחרי בתחומי שיפוט מסוימים. *ENERGY STAR* הוא סימן מסחרי רשום שיפוט A.S. Environmental Protection Agency. קבע Dell Inc שהמוצר הזה עומד בהנחיות ליעילות בשימוש באנרגיה של .ENERGY STAR

סימנים מסחרים וסימנים אחרים עשויים להופיע במסמך זה כדי להתייחס להתושבו להתייחס לחברות המגודה של שטוענות המסחרים שלה. דינה מסימנים הרשומים פרט לשלה עצמה.

#### 1707FP דגם

Rev. A01 2006 פברואר

## סיבוב הצג

צג צבעוני שטוח **FP1707™ Dell -** מדריך למשתמש

[שינוי](#page-1-0) [בסיבוב](#page-1-0) [הצג](#page-1-0)

[סיבוב](#page-1-1) [של](#page-1-1) [מערכת](#page-1-1) [ההפעלה](#page-1-1)

### שינוי בסיבוב הצג

לפני שמסובבים את הצג, הוא חייב להיות או מוארך מעלה (<u>[הארכה](#page-25-0) [האנכית](#page-25-0)</u>) או ב[הטייה](#page-25-0) (<u>הטייה</u>) כדי למנוע מכה בקצה התחתון של הצג.

<span id="page-1-0"></span>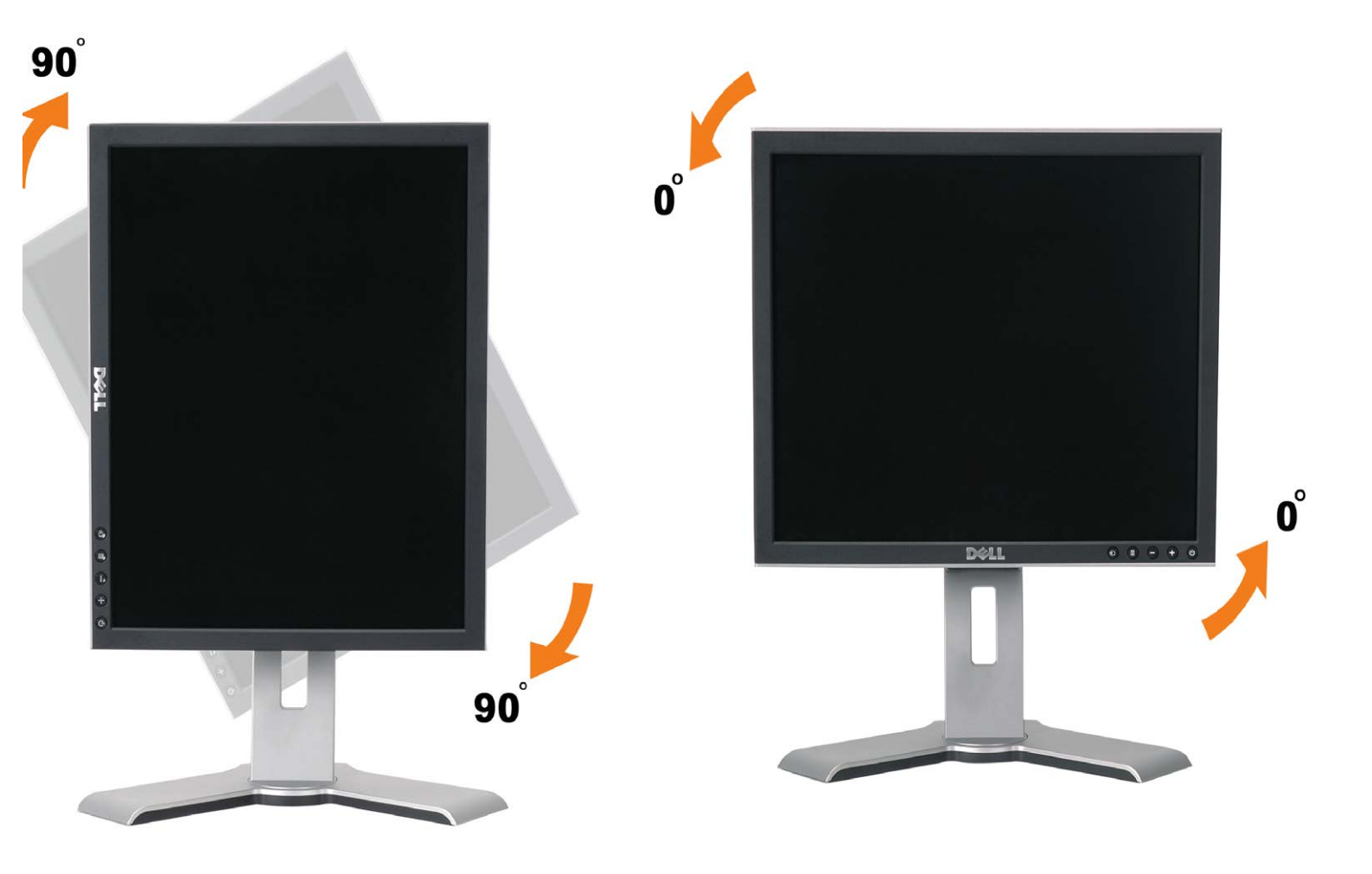

## סיבוב של מערכת ההפעלה

לאחר שסובבתם את הצג שלכם, עליכם להשלים את ההליך הבא כדי לסובב את מערכת ההפעלה שלכם.

<span id="page-1-1"></span>הערה**:** אם אתם משתמשים בצג אם מחשב שאינו של **Dell,** עליכם לגשת את אתר אינטרנט של מנהלי התקנים הגרפיים או של יצרן המחשב שלכם כדי לקבל מידע על סיבוב מערכת ההפעלה שלכם**.**

> $\Box\Box\Box$  לחצו עכבר ימין בשולחן העבודה ובחרו מאפיינים. ם בחרו בלשונית הגדרות ולחצו על מתקדם.  $\square \,\square\,$

.3 אם יש לכם ATI, בחרו בלשונית סיבוב והגדירו את הסיבוב הרצוי.

אם יש לכם nVidia, בחרו בלשונים **nVidia**, בעמודה השמאלית בחרו **NVRotate** והגדירו אז את הסיבוב הרצוי.

אם יש לכם Intel, בחרו בלשונית הגרפית **Intel**, הקליקו ב-**Properties Graphic** , בחרו בלשונית **Rotation** והגדירו אז את הסיבוב הרצוי.

הערה**:** אם לא רואים את אופציית הסיבוב או אם היא לא עובדת כשורה**,** גשו אל **com.dell.support** והורידו את מנהל ההתקן **(driver (**האחרון עבור הכרטיס הגרפי שלכם**.**

[בחזרה](#page-0-0) [לדף](#page-0-0) [התוכן](#page-0-0)

[בחזרה](#page-0-0) [לדף](#page-0-0) [התוכן](#page-0-0)

## **פתרון בעיות**

צג צבעוני שטוח **FP1707™ Dell -** מדריך למשתמש

- [איתור](#page-3-0) [תקלות](#page-3-0) [של](#page-3-0) [הצג](#page-3-0)
	- [בעיות](#page-4-0) [כלליות](#page-4-0)
- [בעיות](#page-5-0) [ספציפיות](#page-5-0) [של](#page-5-0) [המוצר](#page-5-0)
	- [בעיות](#page-5-1) [USB](#page-5-1)
- [איתור](#page-5-2) [תקלות](#page-5-2) [של](#page-5-2) [ה](#page-5-2)[-Soundbar](#page-5-2)

**.**לפני שמתחילים לבצע את ההליכים שבהפרק הזה**,** יש להישמע [להוראות](#page-7-1) [הבטיחות](#page-7-1) **:**אזהרה

## **איתור תקלות של הצג**

### **בחינת מאפיין של בדיקה עצמית )STFC(**

<span id="page-3-1"></span><span id="page-3-0"></span>הצג שלכם מצויד במאפייו של בדיקה עצמית שמאפשר לכם לבדוק האם הצג מהמחשב מהגברים היטב אולם מסך הצג נותר כהה. הפעילו את הבדיקה העצמית של הצג על ידי ביצוע הצעדים הבאים:

- .1 כבו גם את הצג וגם את המחשב.
- 2. נתקו את כבל הוידיאו מאחורי המחשב. כדי להבטיח פעולה נכונה של בדיקה עצמית, הסירו גם את הכבל ההגבל האנלוגי (המחבר הכחול) מאחורי המחשב.
	- .3 הדליקו את הצג.

מופיעה על רקע שחור אם הצג אינו מזהה אותות וידיאו ופועל כהלכה. במצב של בדיקה עצמית, נורת 'Check Feature test-Self Dell 'תיבת הדו-שיח הצפה .ההפעלה נשארת ירוקה. כמו כן, בתלות בקלט שנבחר, אחת מתיבות הדו-שיח להלן תמשיך לנוע במסך ללא הרף

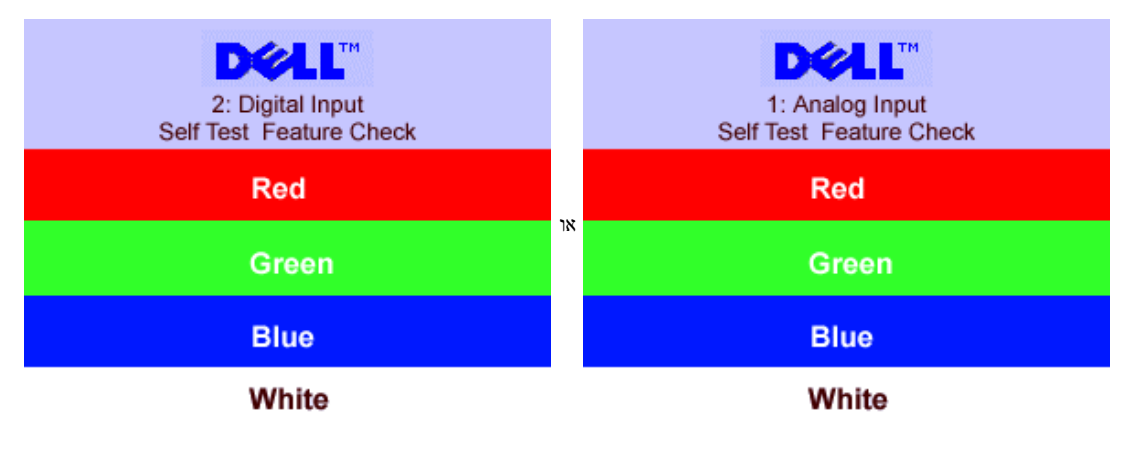

.5 תיבת דו-שיח זו תופיע גם בזמן הפעלה רגילה של המערכת אם כבל הוידיאו מתנתק או נפגם.

.6 כבו את הצג וחברו מחדש את כבל הוידיאו. לאחר מכן, הפעילו מחדש את המחשב ואת הצג.

אם המסך של הצג נותר ריק לאחר שבצעתן את ההליך הקודם, בדקו את בקר הוידיאו ואת מערכת המחשב; הצג פועל כהלכה.

### **הודעות אזהרה של התפריט במסך )OSD(**

אחת מהודעות האזהרה הבאות עשויה להופיע במסך ולהתריע שהצג אינו מסונכרן.

or 1. Analog Input Cannot Display This Video Mode Optimum Resolution 1280 x1024 60Hz

2. Digital Input<br>Cannot Display This Video Mode<br>Optimum Resolution 1280 x1024 60Hz

פירוש בדבר שהצג אינו יכול להסתנכרן עם האותות שהוא מקבל מהמחשב. האותות הם או גמוכים מכדי שהצג יוכל להשתמש בהם. ראו בדף <u>[מפרט](#page-19-2) [הצג](#page-19-2)</u> את תחום התדרים האנכיים והאופקיים בהם יכול לטפל הצג. המצב המומלץ הוא 1280 על 1024 בתדר 60 הרץ.

לעתים לא תופיע אמנם כל הודעת אזהרה, אך המסך יישאר ריק. הדבר עשוי להצביע גם על כך שהמצג אינו מסתנכרן עם המחשב או שהצג נמצא במצב חיסכון בחשמל.

## **בעיות כלליות**

הטבלה הבאה מכילה מידע כללי לגבי בעיות צג שכיחות שאתם יכולים לפגוש.

<span id="page-4-0"></span>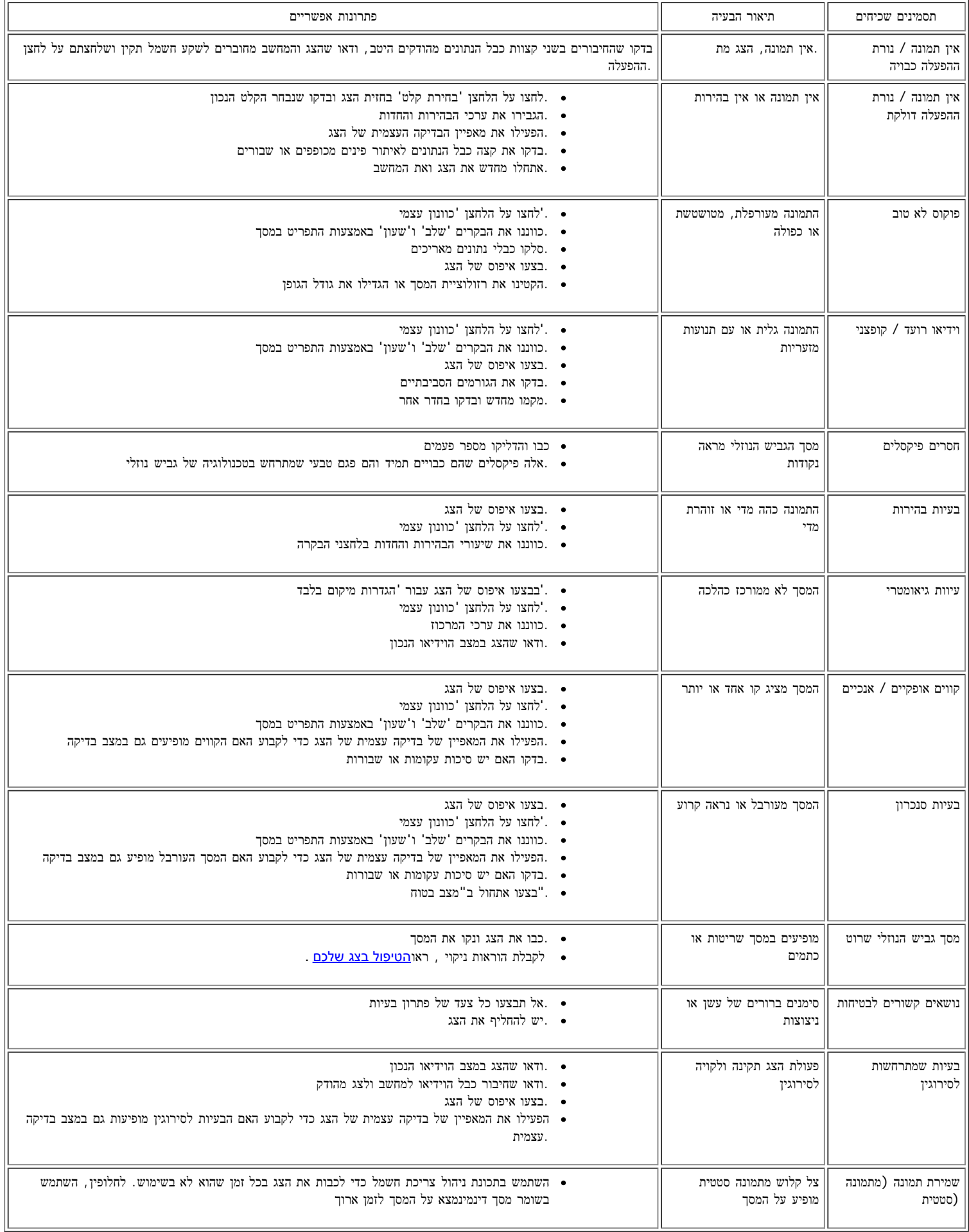

## **בעיות ספציפיות של המוצר**

<span id="page-5-0"></span>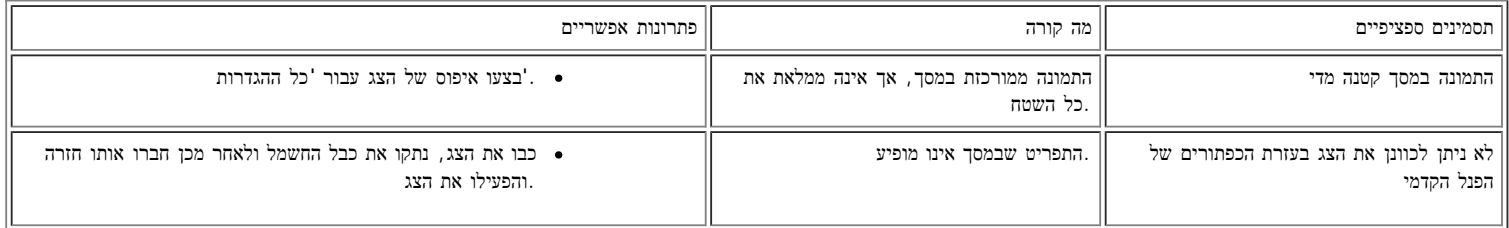

## **בעיות USB**

<span id="page-5-1"></span>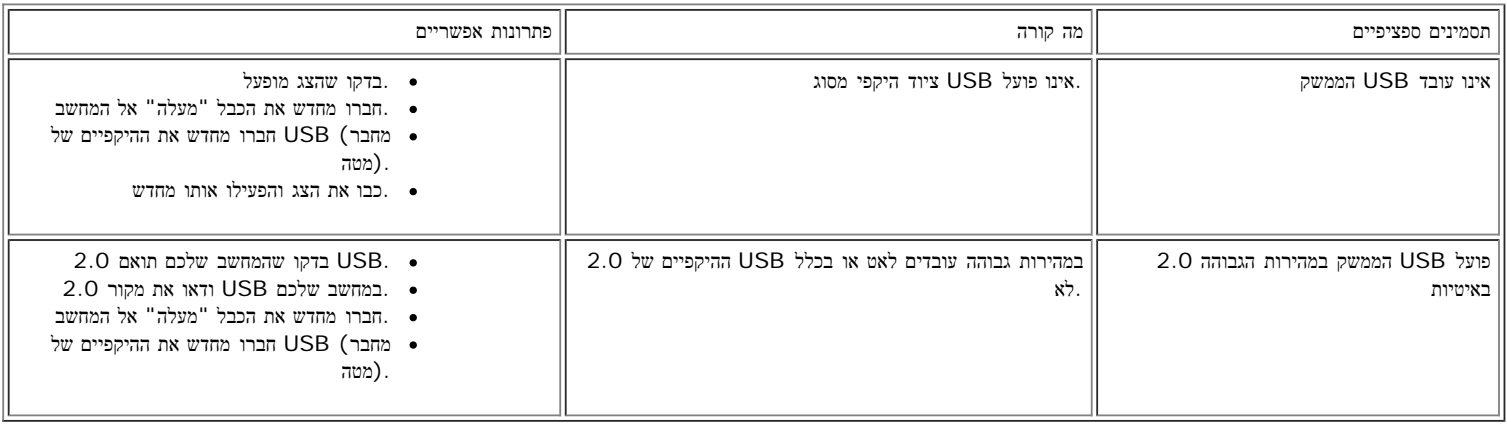

## **איתור תקלות של ה-Soundbar**

<span id="page-5-2"></span>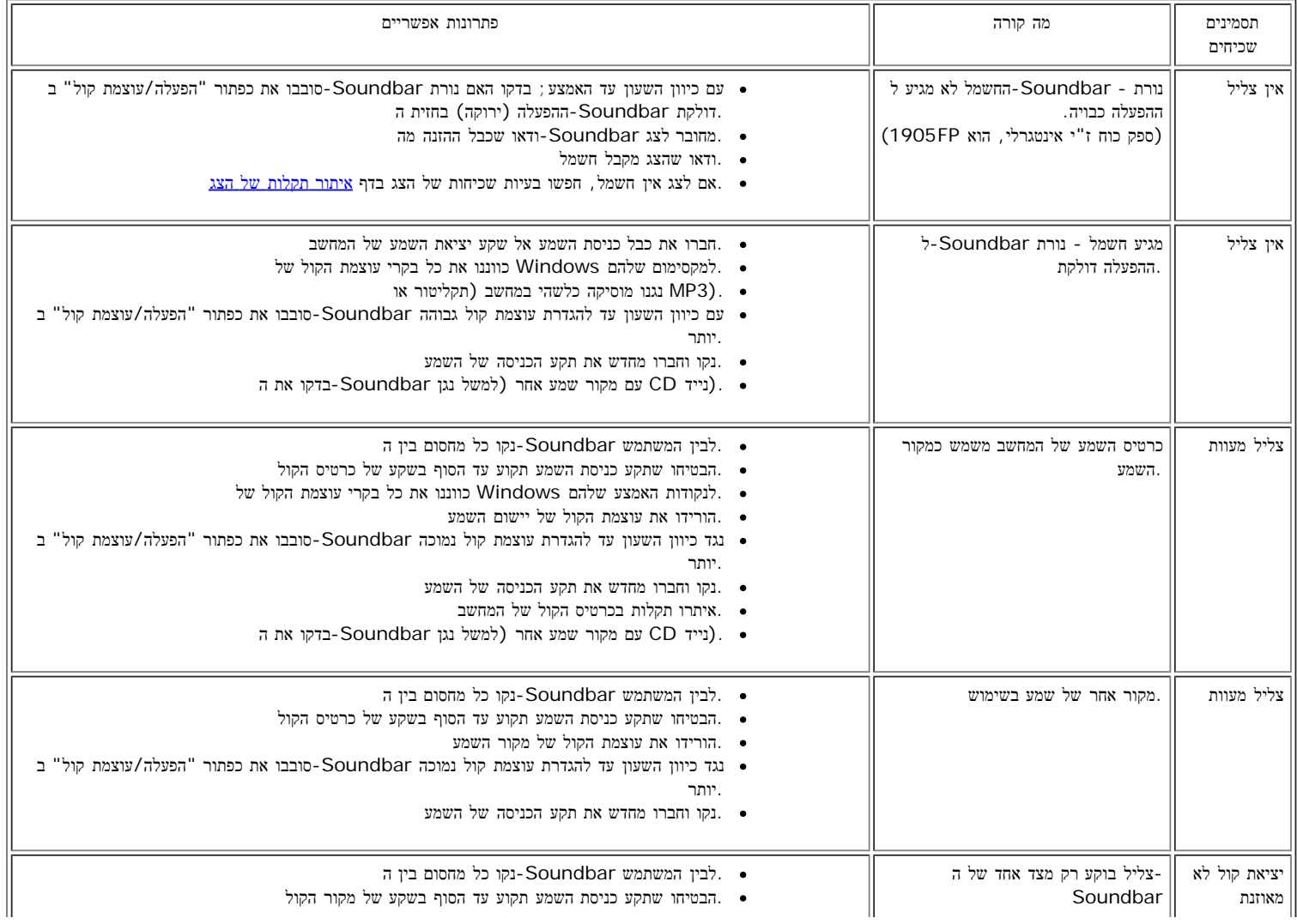

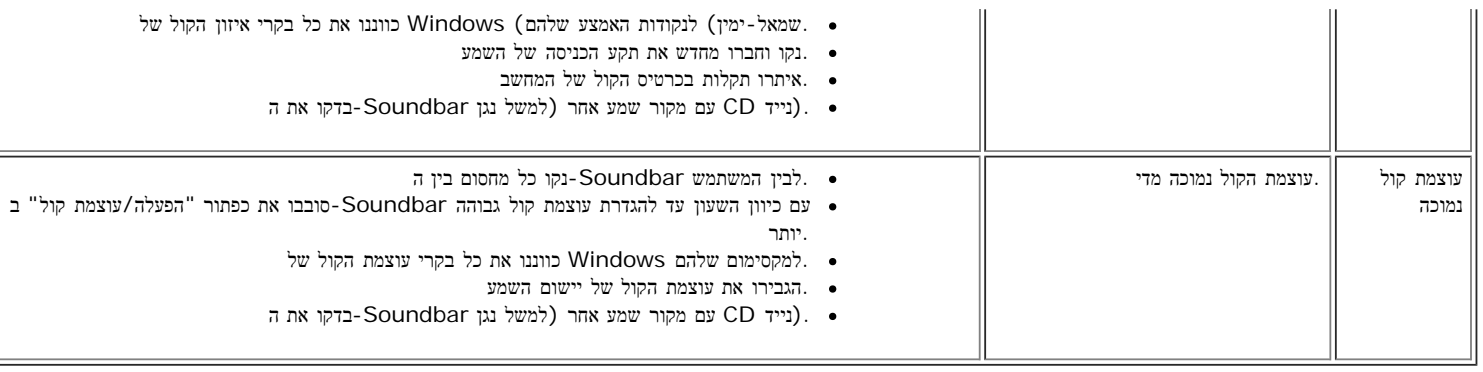

[בחזרה](#page-0-0) [לדף](#page-0-0) [התוכן](#page-0-0)

## נספח**:** המדריך למשתמש עבור המסך הצבעוני ה **Dell™ 1707FP** שטוח

- [מידע](#page-7-0) [על](#page-7-0) [זיהוי](#page-7-0) [FCC](#page-7-0)
- [אזהרה](#page-7-1)[:](#page-7-1) [הוראות](#page-7-1) [בטיחות](#page-7-1)
- [יצירת](#page-8-0) [קשר](#page-8-0) [עם](#page-8-0) [DELL](#page-8-0)
- [מדריך](#page-17-0) [התקנה](#page-17-0) [של](#page-17-0) [הצג](#page-17-0) [שלכם](#page-17-0)

## מידע על זיהוי **FCC**

הערה לגבי FCC) ארה"ב בלבד)

סוג **B** של הוועדה הפדרלית לתקשורת **FCC**

<span id="page-7-0"></span>ציוד זה מחולל ומשתמש אנרגיה בתדר רדיו ויכול לשדר אותה, ואם אינו מותקן ומופעל בהתאם להוראות המדריך למשתמש של היצרן, יכול לגרום להפרעות לתקשורת רדיו וטלביזיה.הציוד נבדק ונמצא עומד בתנאי המגבלות של מכשיר דיגיטלי מסוג B בהתאם לסעיף 15 בתקנו הוועדה הפדרלית לתקשורתFCC.

הציוד עומד בתנאי סעיף 15 בתקנות הוועדה הפדרלית לתקשורת FCC.ההפעלה מותרת בכפוף לשני התנאים הבאים:

.1 אסור שהציוד ישדר הפרעות מזיקות לתקשורת רדיו.

.2 על הציוד לספוג כל הפרעה שמתקבלת, כולל הפרעה שעלולה לגרום להפעלה לא רצויה.

הערה**:**תקנות הוועדה הפדרלית לתקשורת FCC מציינות ששינויים או שיפורים שלא קיבלו הסכמה מוצהרת של דל אינק. עלולים לבטל את ההרשאה שלכם להפעיל את הציוד הזה.

מגבלות אלו נקבעו כדי לספק הגנה סבירה בפני הפרעות אלקטרומגנטיות מזיקות בסביבת מגורים.אולם אין ערובה שלא יתרחשו הפרעות במתקן מסוים.אם הציוד גורם להפרעות לקליטת רדיו או טלביזיה, דבר שניתן לקבעו על ידי סגירת המכשיר והפעלתו מחדש, מומלץ בפניכם לנסות לתקן את ההפרעות על ידי אחת או יותר מהפעולות הבאות:

- כוונונו מחדש של אנטנת הקליטה.
- מיקומה מחדש של המערכת לעומת המקלט.
	- הרחקת המערכת מהמקלט.
- חיבור המערכת לשקע חשמל אחר, כך שהמערכת והמקלט יימצאו הענפים שונים של המעגל.

אם יש צורך בכך, פנו אל נציג דל אינק. או אל טכנאי רדיו/טלביזיה מנוסה כדי לקבל עצות נוספות.

המידע הבא מסופק על אודות המכשיר או המכשירים להם נוגע מסמך זה בהתאם לתקנות FCC:

- ם המוצר: 1707FP
- מספר הדגם:FPc1707
	- שם החברה:

דל אינק.

ציות מסדיר וענייני איכות סביבה עולמיים

דרך דל 1

ראונד רוק, טקסס 78682 ארה"ב 512-338-4400

## אזהרה**:** הוראות בטיחות

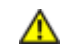

אזהרה**:** השימוש בבקרים**,** בהתאמות או בנהלים שונים מן המצוינים במסמך זה עלולים לגרום למכות חשמל ולנזקים חשמליים ו**/**או מכניים**.**

- כדי להגן על המחשב מפני נזקים, יש לוודא שמתג הזרם החשמלי שעל המחשב מכוון לזרם החלופי בהתאם להספק (AC (הזמין באותה סביבה:
- <span id="page-7-1"></span>115 וולט (V (/ 60) Hz (ברוב ארצות אמריקה הצפונית והדרומית ובמזרח ארצות, בארצות כגון יפן, קוראה הדרומית (שם גם 220 וולט ( /(V . 60(Hz) וטאיואן
	- 230 וולט (V (/ 50) Hz (ברוב ארצות אירופה, במזרח התיכון ובמזרח הרחוק.

חש לוודא תמיד שהצג מותאם לפעול ברמת הזרם החלופי (AC (הזמין בסביבתו.

הערה**:**צג זה אינו מצויד ואינו זקוק למתאם רמת הזרם החלופי **(AC(.** הצג יקבל באופן אוטומטי כל זרם חלופי **(AC (**בהתאם למגוון הרמות כפי שהוגדרו בפרק **"**המפרט החשמלי**"**

- אין להניח או להפעיל את הצג LCD במקומות גלויים למקורות חום, לקרני השמש או לקור עז.
	- יש להימנע מהזזת הצג בין מקומות עם הפרשי מידות חום גדולים .
- אסור שהצג LCD יהיה נתון בהשפעת רעידות או בסיכון של פגיעה. לדוגמה, אין להניח את הצג בתא מטען של מכונית.
	- אין להניח או להפעיל את הצג במקומות חשופים ללחות גבוהה או לאבק מרובה.
		- יש למנוע שפיכת מים או נוזלים אחרים על פני הצג LCD או לתוכו.
- חשוב שהצג השטוח ימוקם בתנאי החום השורר בחדר. תנאי חום או קור קיצוניים ישפיעו לרעה על הגביש הנוזלי של התצוגה.
	- כדי למנוע התחשמלות, אין לגעת בפנים מארז הצג. רק טכנאי מוסמך רשאי לפתוח את מארז הצג.  $\bullet$
- אין להפעיל את הצג אם כבל ההזנה ניזוק. אין להניח דבר כלשהו על כבל ההזנה. יש וודא שכבל ההזנה יונח כך שאנשים לא יוכלו למעוד עליו.
	- יש להקפיד תמיד לאחוז אך ורק בתקע, ולא בכבל עצמו, בעת שמנתקים את הצג משקע חשמלי.
- הפתחים שבמארז הצג מיועדים לאוורור. כדי למנוע חימום יתר, אסור שפתחים אלה יהיו סתומים או מכוסים. יש להימנע מהנחת הצג על מיטה, ספה, שטיח או משטח רק מסוג כלשהו, על מנת למנוע סתימת פתחי האוורור שבתחתיתו. אם הצג ממוקם על מדף ספרים או במרחב סגור, יש להבטיח אוורור מספיק וזרימת אוויר נאותה.
- יש למקם את הצג במקום שהלחות בו נמוכה ושכמות האבק בו מזערית. אי לכך, לא מומלץ למקם את הצג במרתף לח או בפרוזדור מאובק. אין לחשוף את הצג לגשם ואין להשתמש בו ליד מקור מים (במטבח, ליד בריכת שחיה וכו'). אם הצג במקרה נרטב, יש לנתקו מיד מזרם החשמל ולהזמין מיד טכנאי
	- מוסמך. מותר, בהתאם לצורך, לנגב את הצג במטלית לחה, אך תוך הקפדה שקודם הצג ינותק מן החשמל.
	- יש להעמיד את הצג על משטח יציב ולנהוג בו עדינות. המסך עשוי זכוכית ועלול להינזק בנפילה או ממכה חדה.
		- יש להציב את הצג ליד שקע חשמלי מתאים זמין בנוחיות.
	- אם הצג אינו פועל כהלכה ובמיוחד אם הוא מפיץ ריחות או משמיע רעשים יש לנתקו מיד מן הזרם החשמלי ולזמן טכנאי מוסמך.
	- אין לנסות להסיר את המכסה האחורי: הדבר יחשוף את המסיר לסכנת התחשמלות. המכסה האחורי יוסר, לעת צורך, אך ורק על ידי טכנאי מוסמך.
	- מידות חום גבוהות עלולות לגרום לבעיות. אין להשתמש בצג אם הוא חשוף לקרני השמש, ויש להרחיקו מתנורים והתקני חימום, מאח ומקורות חום אחרים.
		- לנתק את הצג אם הוא נועד להיות מובטל למשך תקופה ממושכת.
			- לנתק את הצג מזרם החשמל לפני הביצוע של כל פעולת שירות.
- <span id="page-8-0"></span>מנורות הכספית שבמוצר זה מכילות כספית ויש למחזר או לסלק אותן בהתאם לחוקי המדינה. מידע נוסף אפשר לקבל כשיוצרים קשר עם איגוד תעשיות האלקטרוניקה [.http://www.eiae.org](http://www.eiae.org/) באתר

## יצירת קשר עם **DELL**

כדי ליצור קשר אלקטרוני עם DELL, תוכלו להיכנס לאתרי האינטרנט הבאים:

- www.dell.com .
- (תמיכה (support.dell.com

הערה**:** מספרי טלפון לחיוג חינם פעילים רק במדינה בה הם מצוינים.

הערה**:** במדינות מסוימות, התמיכה עבור מחשבי נייד XPS Dell ™נשיגה במספר טלפון נפרד עבור המדינות שמשתתפות. אם אינכם רואים ברשימה מספר טלפון ייחודי עבור מחשבי נייד XPS, תוכלו ליצור קשר עם Dell באמצעות המספר שמופיע ושיחתכם תועבר בהתאם.

כאשר עליכם להתקשר ל-DELL, השתמשו בכתובות דוא"ל, במספרי טלפון ובקודים המופיעים בטבלה הבאה. אם דרוש לכם סיוע בקביעת הקודים בהם יש להשתמש, צרו קשר עם מרכזן מקומי או בינלאומי.

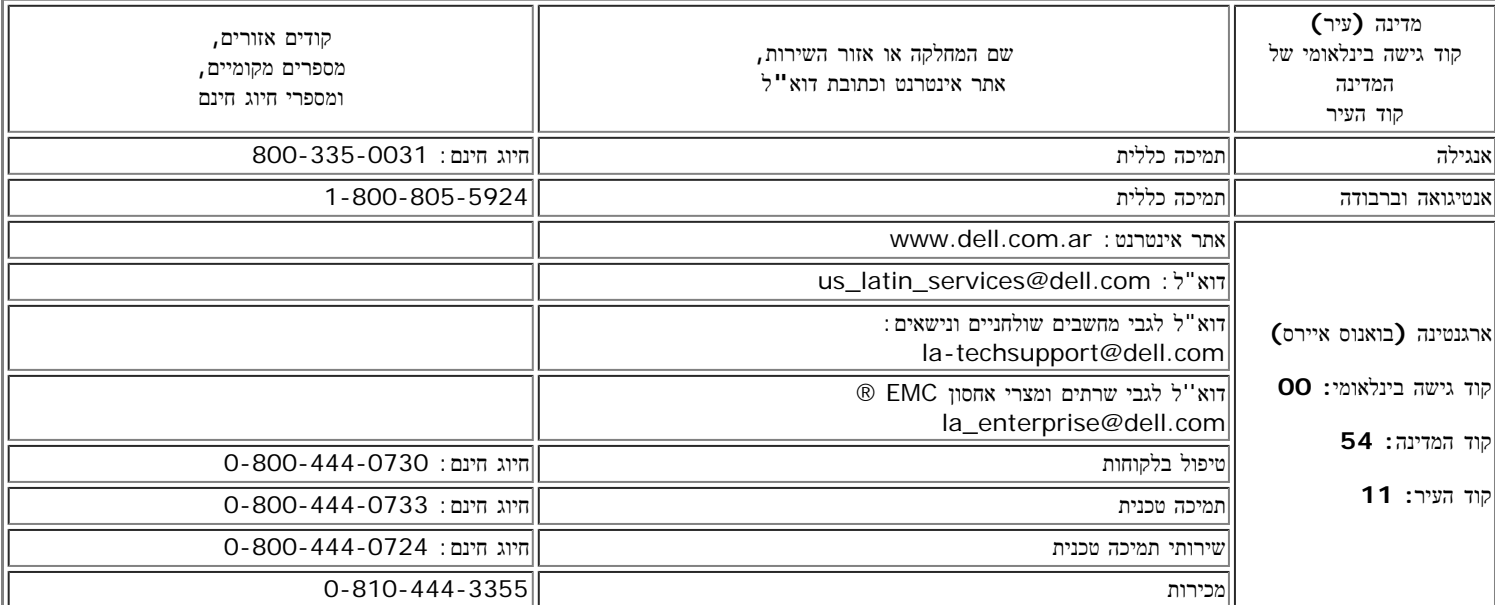

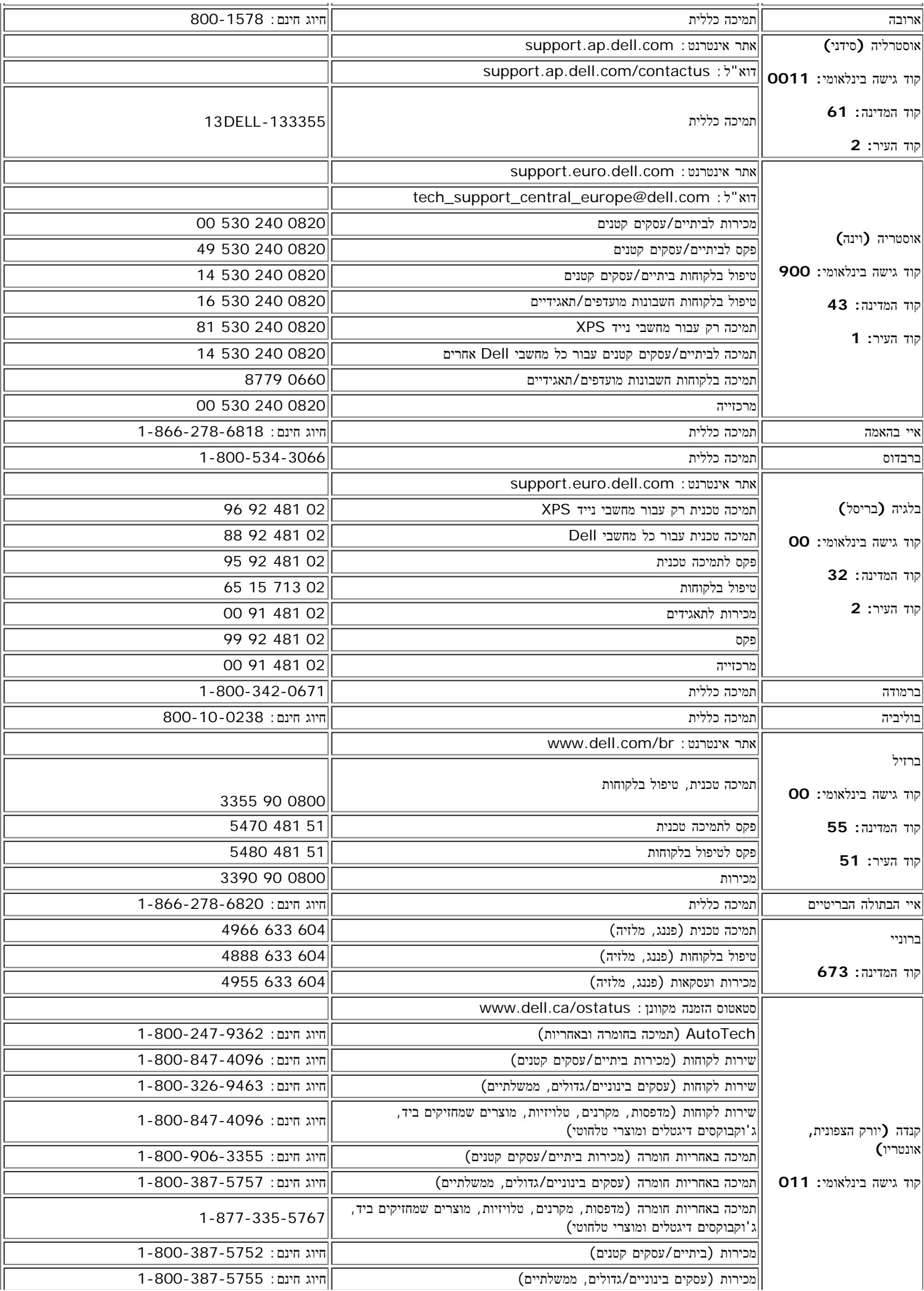

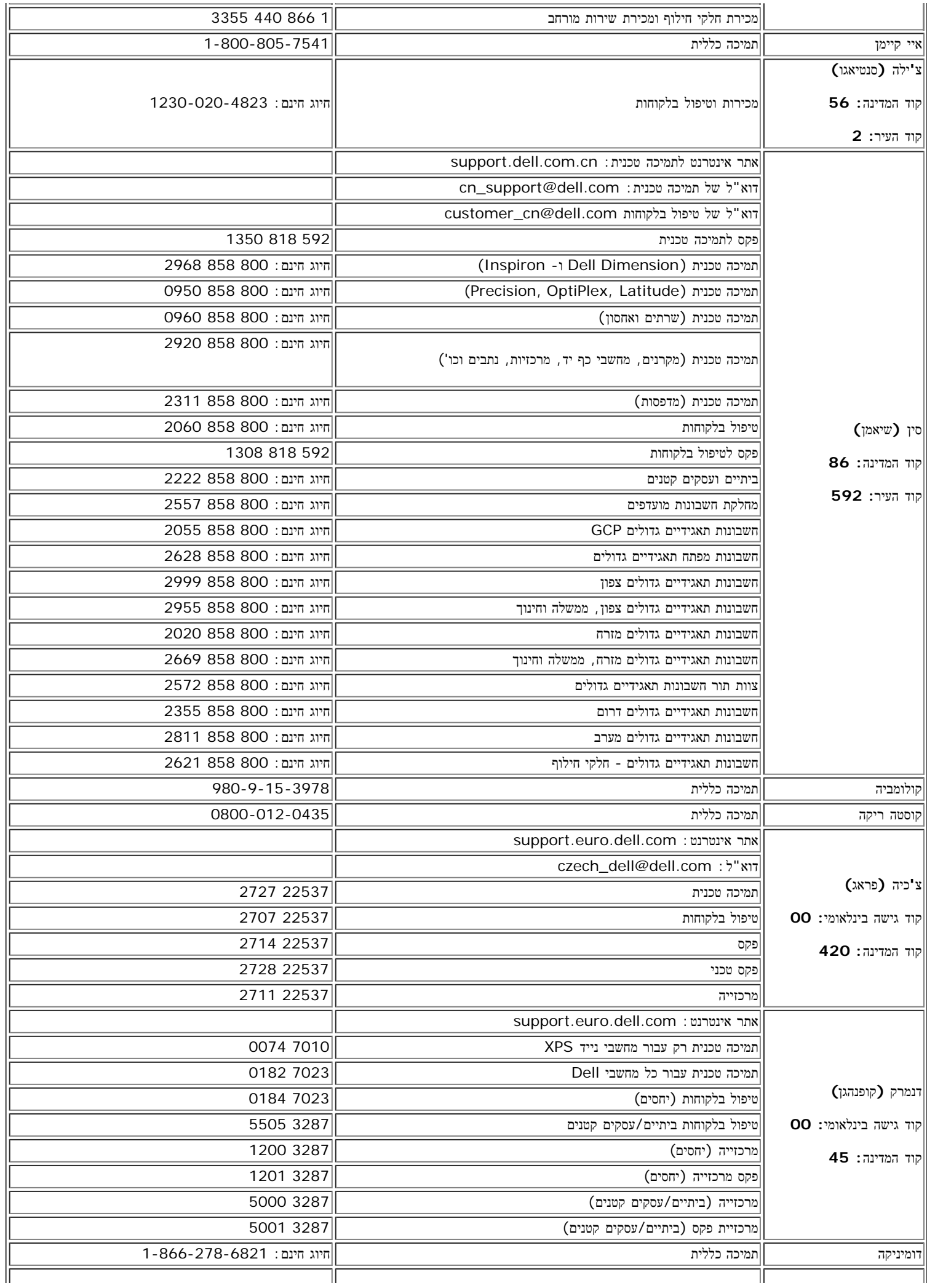

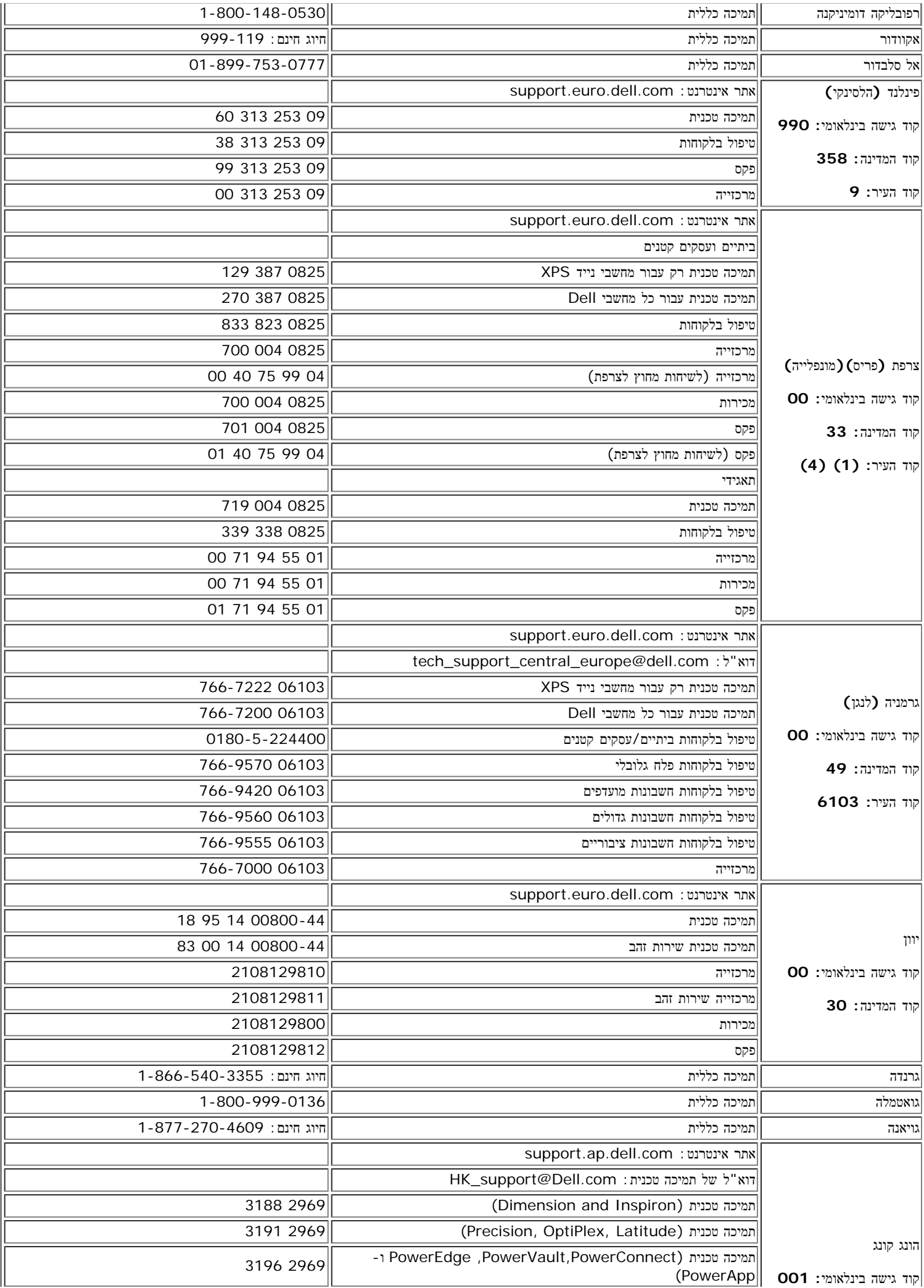

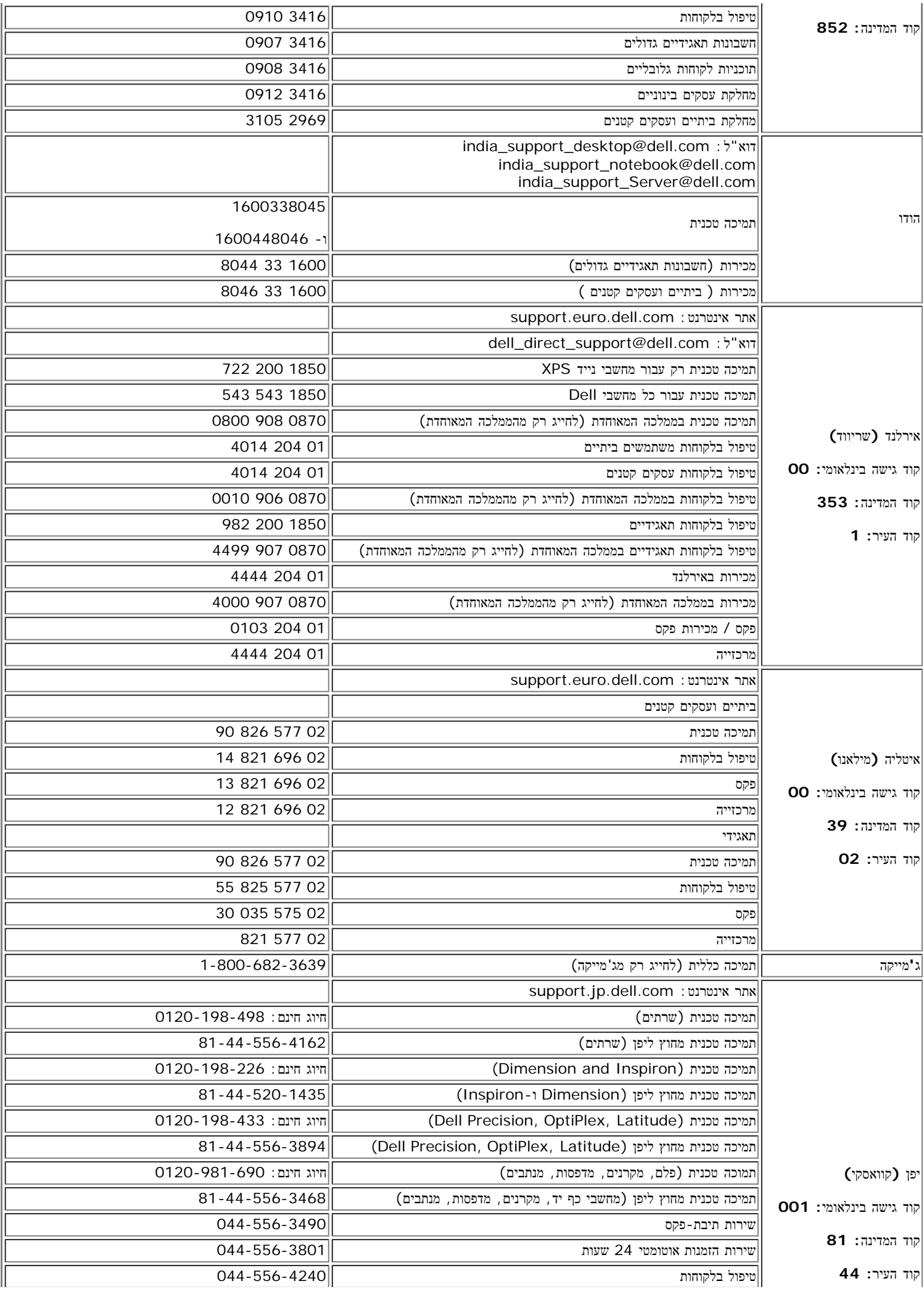

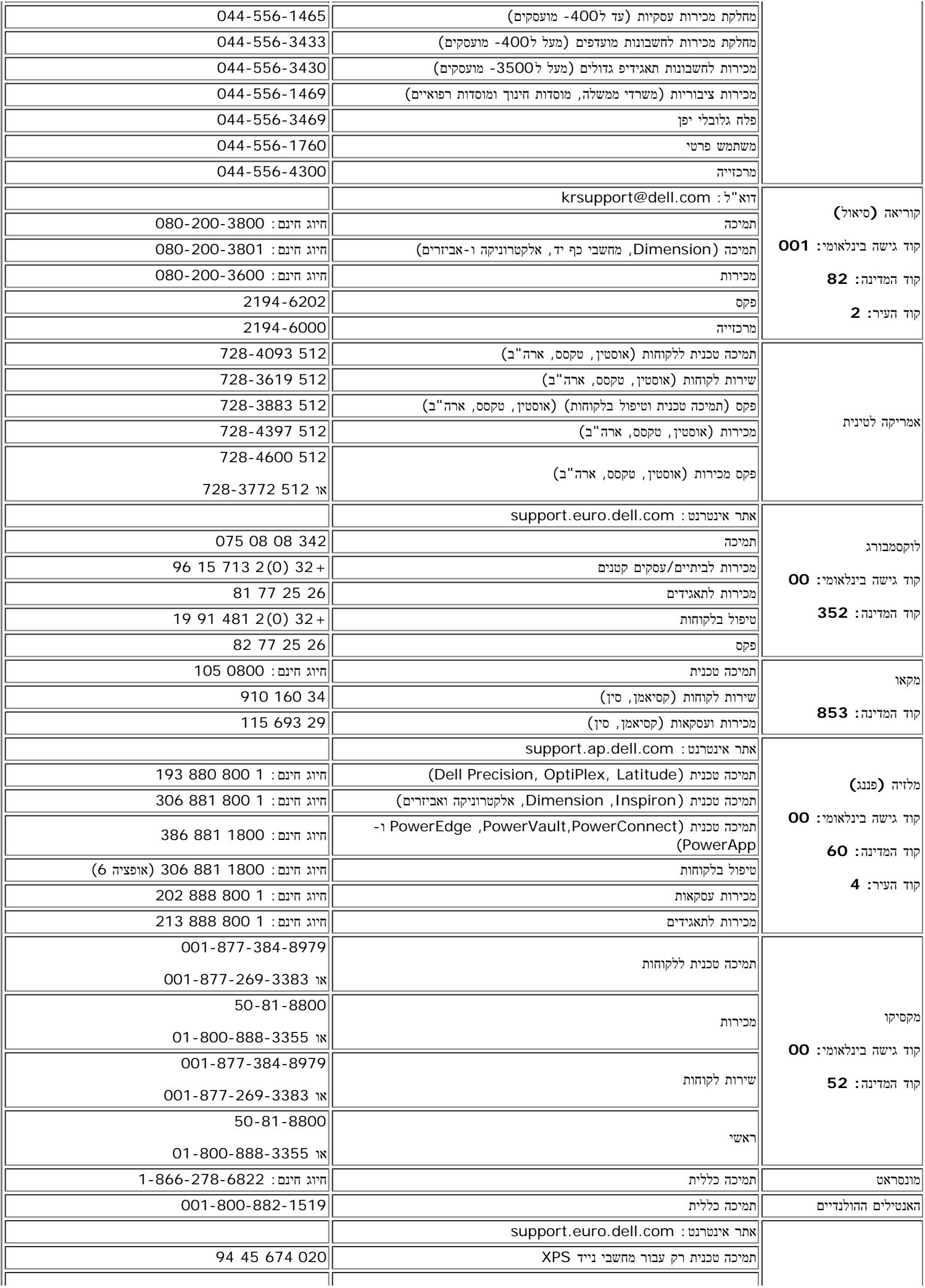

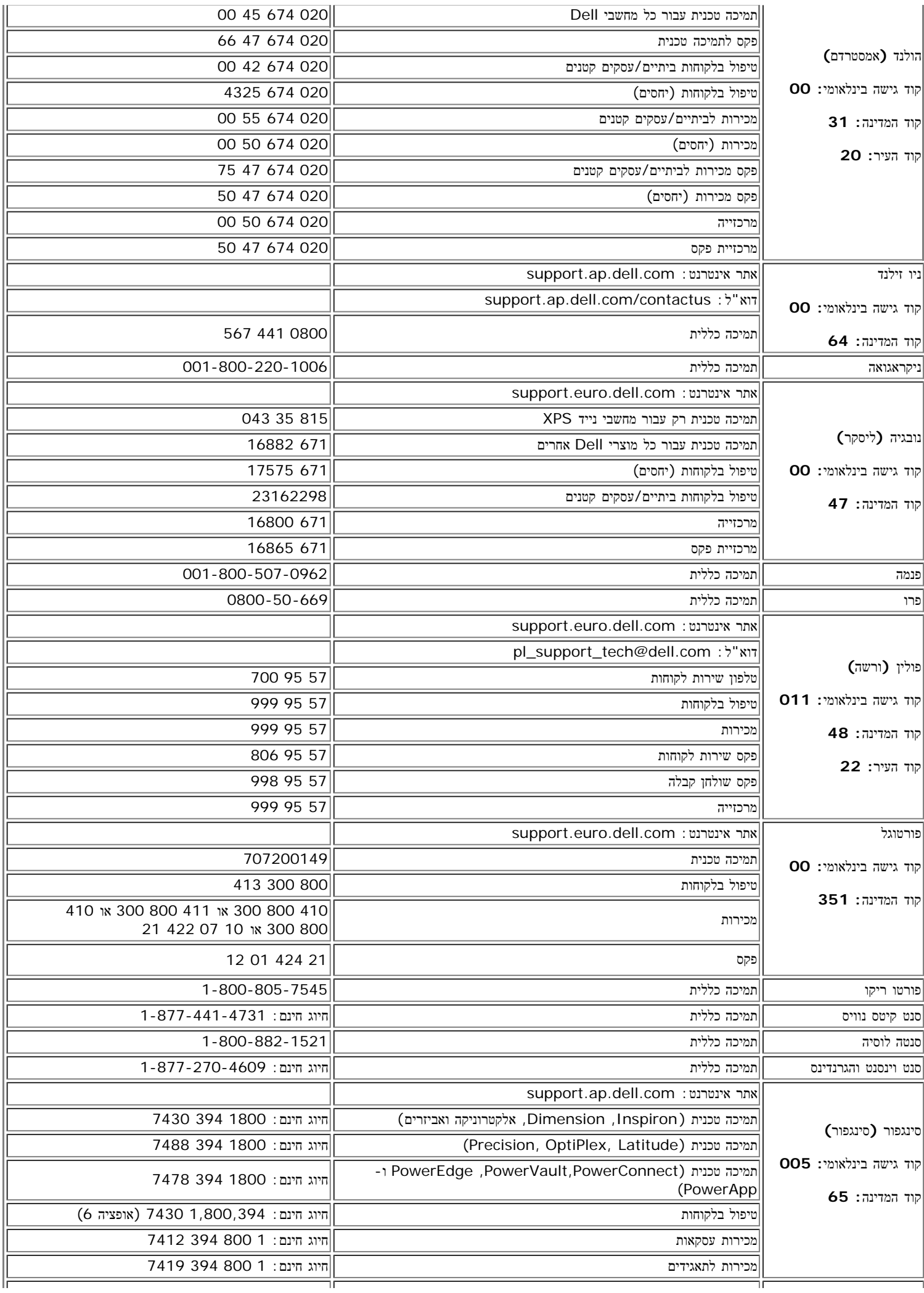

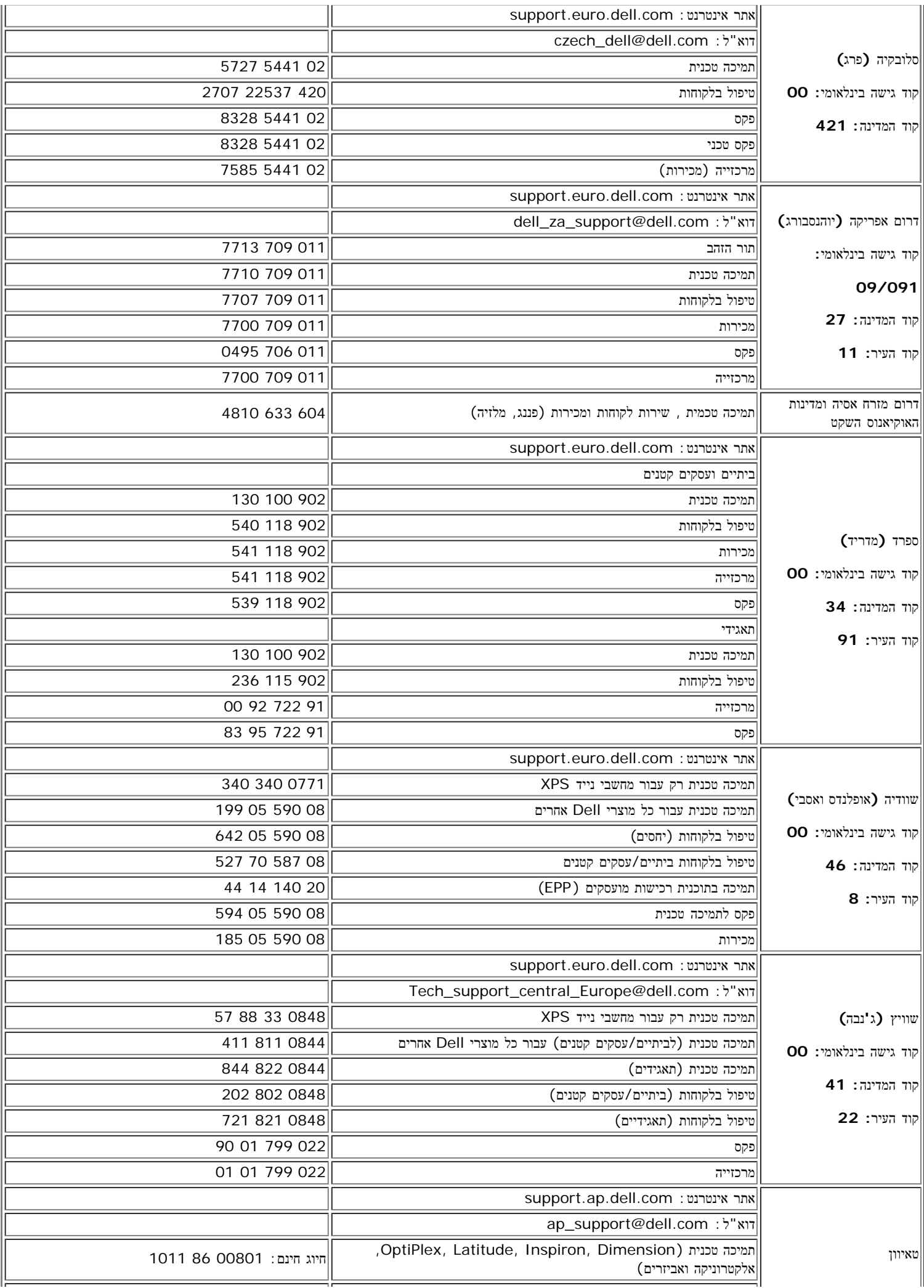

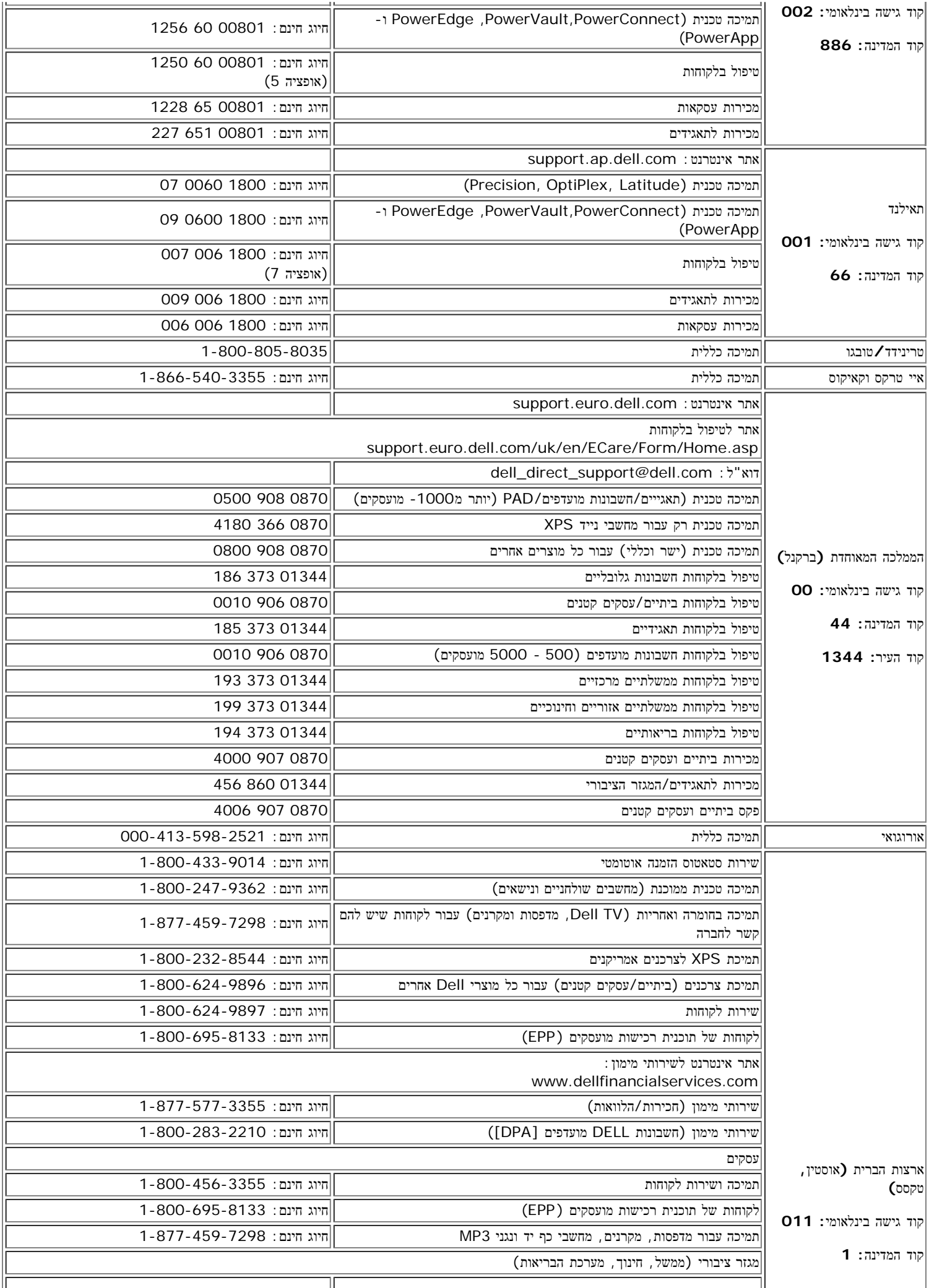

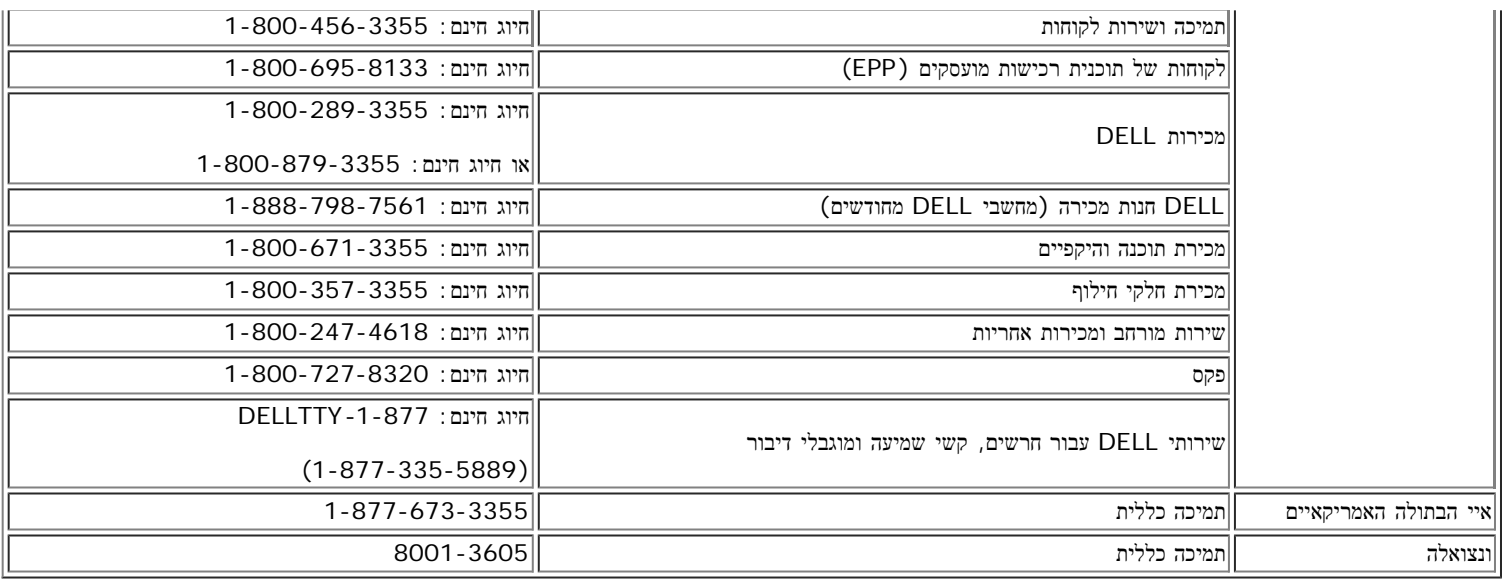

# מדריך התקנה של הצג שלכם

<span id="page-17-0"></span>כדי לקרוא קובץ PDF) קובץ עם סיומת **pdf.**(, תלחצו על שם הקובץ. כדי לשמור קובץ PDF) קובץ בעל סיומת **pdf.** (בדיסק הקשיח שלכם, לחצו עכבר ימין בשם הקובץ, לחצו על **As Target Save** ב- Explorer Internet® Microsoft או על **As Link Save** ב- Navigator Netscape, ואז ציינו מיקום בדיסק שלכם שם תרצו לשמור את הקבצים.

### [מדריך](#page-37-0) [התקנה](#page-37-0) **(.pdf(**

הערות: קבצי PDF מחייבים שימוש בתוכנה Reader® Acrobat® Adobe®, שניתנת להורדה באתר של אדובי בכתובת **com.adobe.www**. כדי לקרוא קובץ PDF יש להפעיל את התוכנה Reader Acrobat. לאחר מכן יש ללחוץ על קובץRפתיחה ולבחור בקובץ PDF.

[חזרה](#page-0-0) [לעמוד](#page-0-0) [התוכן](#page-0-0)

### **על אודות הצג שלכם**

צג צבעוני שטוח **FP1707™ Dell -** מדריך למשתמש

[מראה](#page-18-1) [מאחור](#page-18-1)

 [מראה](#page-19-1) [מלמטה](#page-19-1) [מראה](#page-19-0) [מהצד](#page-19-0) [מפרט](#page-19-2) [הצג](#page-19-2)

- [מראה](#page-18-0) [מלפנים](#page-18-0)
- 
- -
	-
- 
- 
- 
- 
- 
- [הטיפול](#page-23-0) [בצג](#page-23-0) [שלכם](#page-23-0)

## **מראה מלפנים**

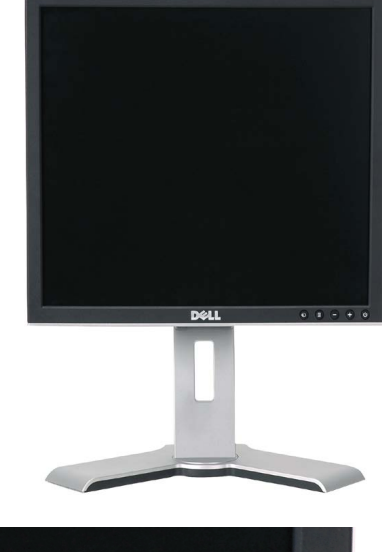

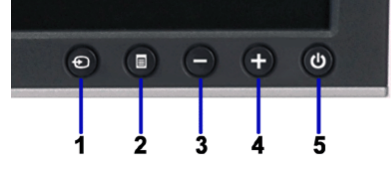

<span id="page-18-1"></span><span id="page-18-0"></span>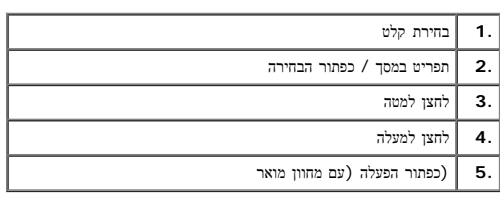

## **מראה מאחור**

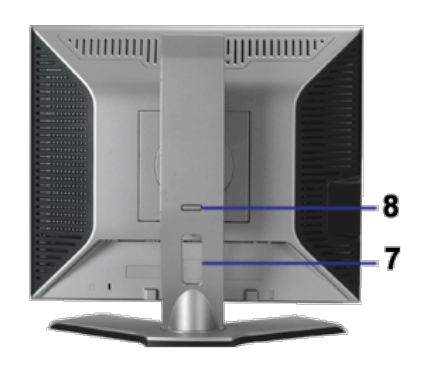

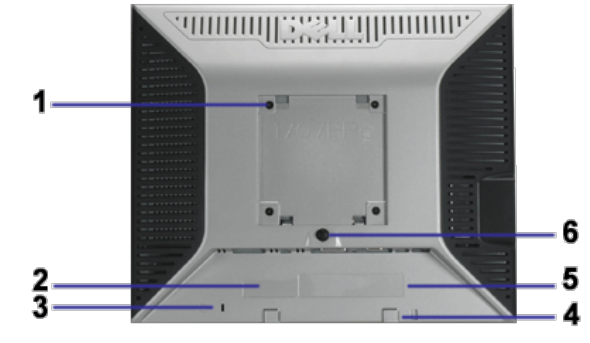

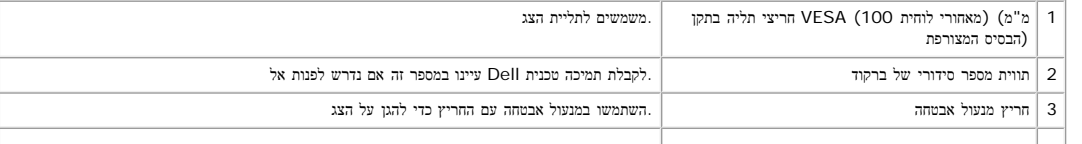

<span id="page-19-1"></span>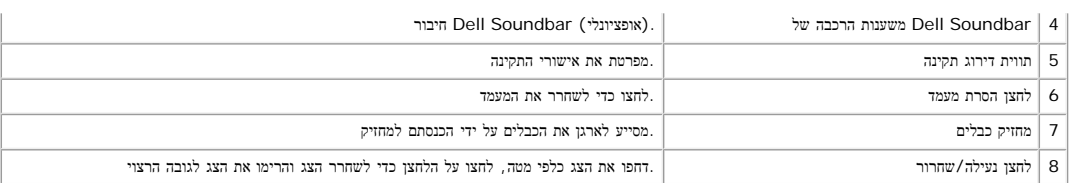

### מראה מלמטה

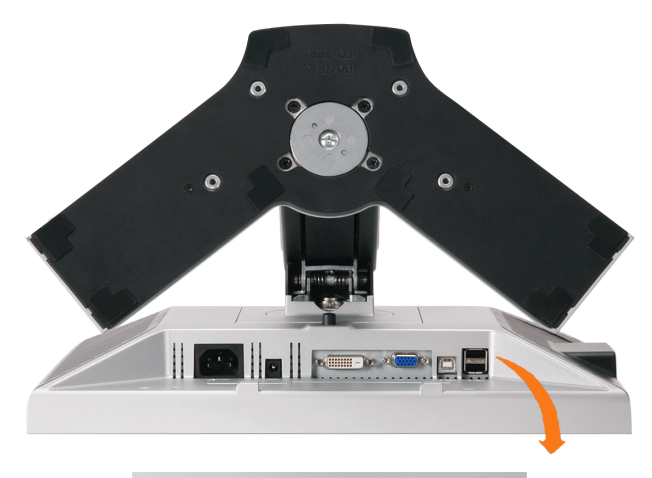

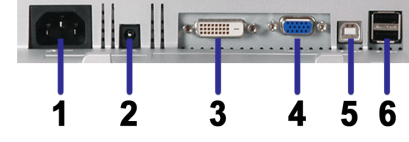

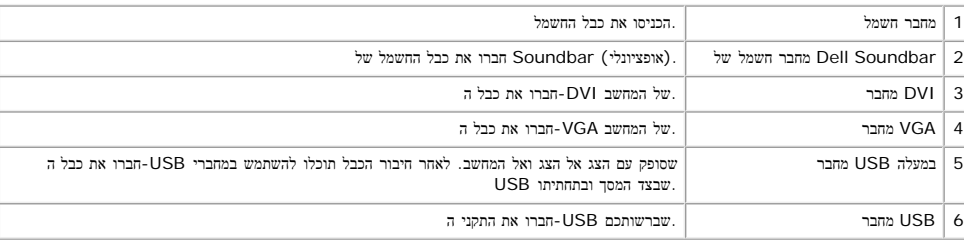

.<br>במעלה של הצג USB למחשב ולמחבר USB-הערה: תוכלו להשתמש במחבר זה רק לאחר חיבור כבל ה

### מראה מהצד

<span id="page-19-2"></span><span id="page-19-0"></span>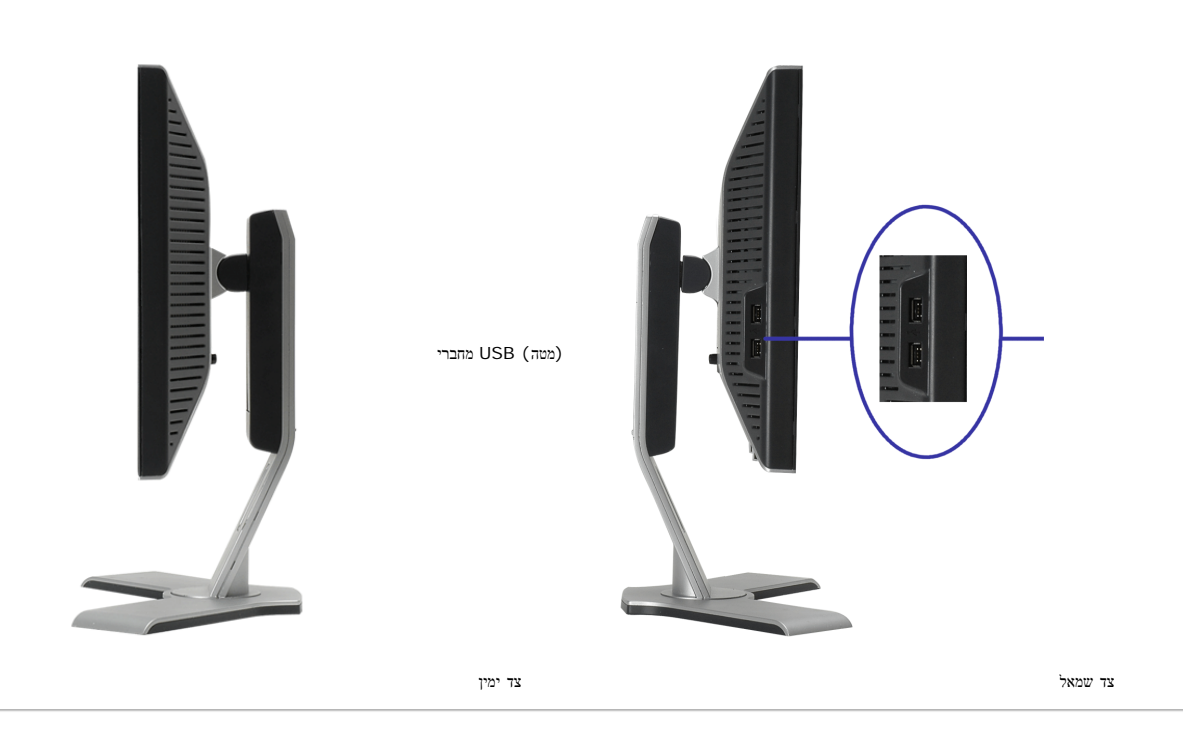

#### מצבי ניהול חשמל

מותקנים במחשב שלכם, הצג יכול לצמצם אוטומטית את צריכת החשמל שאבה להשפה המחשב מזה החשב מהאחד המהעכבר או DPM™ של DPM™ אם יש לכם תוכנה או כרטיס להצגת ציות ל :מאביזר קלט אחר, הצג "מתעורר" באופן אוטומטי. הטבלה הבאה מציגה את צריכת ההספק והאיתות של מאפיין חסיכון הספק אוטומטית זה

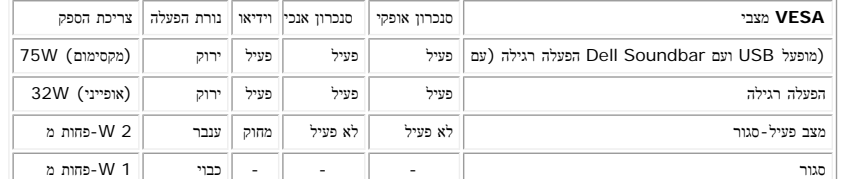

**.**יפעל במצב **"**הפעלה רגילה**"** בלבד**.** אחת מההודעות הבאות תופיע בעת לחיצה על הלחצנים **"**תפריט**"** או **"+"** במצב פעיל**-**סגור **OSD** הערה**:** התפריט בצג

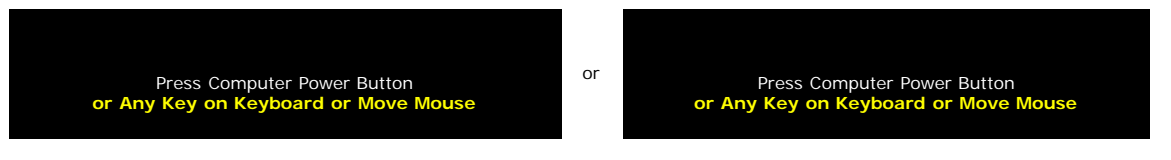

הפעילו את המחשב ו"העירו" את הצג כדי לקבל גישה אל ה $\underline{\rm OSD}.$  $\underline{\rm OSD}.$  $\underline{\rm OSD}.$ 

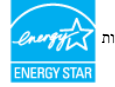

03.' TCO / 99 'TCO וכן תואם לניהול צריכת החשמל לפי תקן R**STAR ENERGY** צג זה עומד בדרישות

.ניתן להשיג צריכת הספק אפסית במצב מנותק רק על ידי ניתוק הכבל הראשי מהצג \*

#### הקצאת סיכות

### **:D-Sub** מחבר **15** סיכות

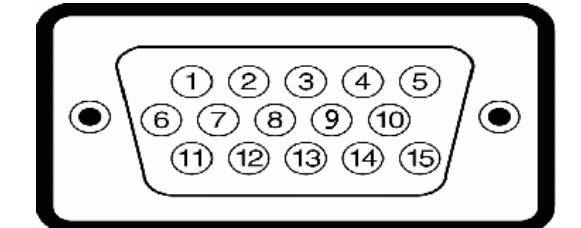

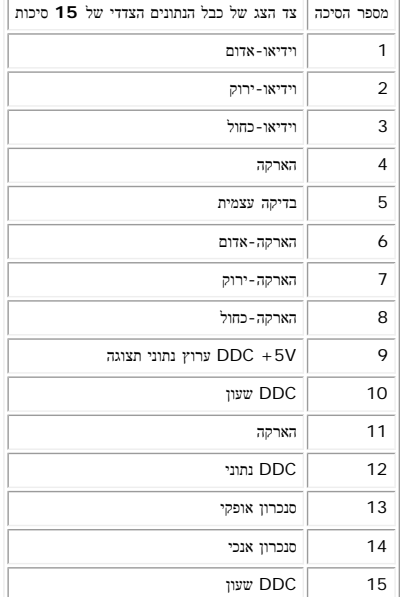

דיגיטלי בלבד **DVI** מחבר **24** סיכות

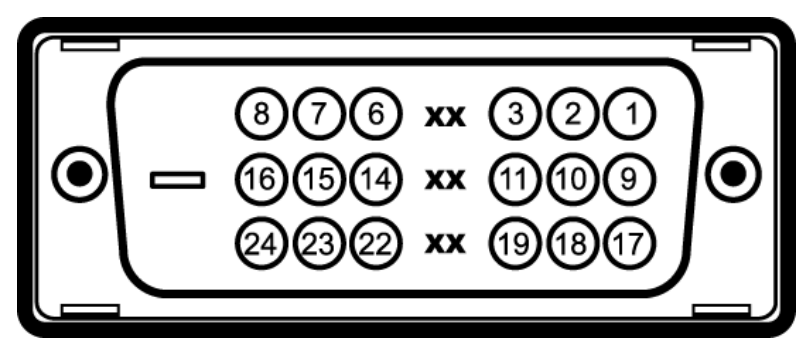

.הערה: סיכה 1 למעלה מימין

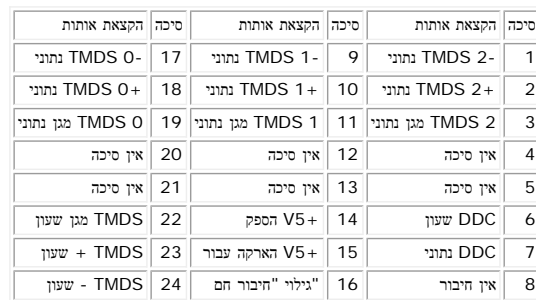

### **(USB" (**ממשק **"**אפיק העברת נתונים אוניברסלי

2.0. USB הצג תומך בממשק במהירות גבוהה מורשה

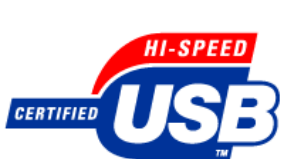

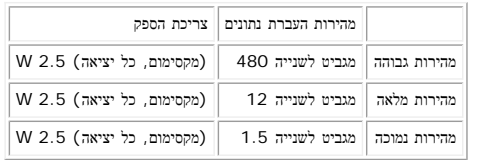

**:USB** יציאות

· מעלה - מאחור 1

· מטה – 2 מאחור; 2 בצד שמאל 4

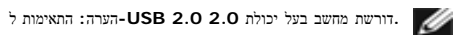

**.**שלו**;** מספר שניות יעברו עד שאביזרים היקפיים יחזרו לפעולתם הרגילה **USB** של הצג פועל רק כשהצג מופעל כיבוי והדלקת הצג יחדש את הממשק **USB-**הערה**:** ממשק ה

### **"**יכולת **"**הכנס והפעל

כך שהמערכת יכולה להגדיר עצמה ולמטב את הגדרות הצג. לפי (DDC (תוך שימוש בנוהלי ערוץ נתוני תצוגה (EDID (תוכלו להתקין את הצג בכל מערכת תואמת "הכנס והפעל". הצג מספק אוטומטית למערכת המחשב מידע לזיהוי התצוגה המורחבת .בחירתכם תוכלו לקבוע בהגדרות אחרות, אך ברוב המקרים התקנת הצג היא אוטומטית

### כללי

מספר הדגם הדגם FP $\sim$ 

#### פנל שטוח

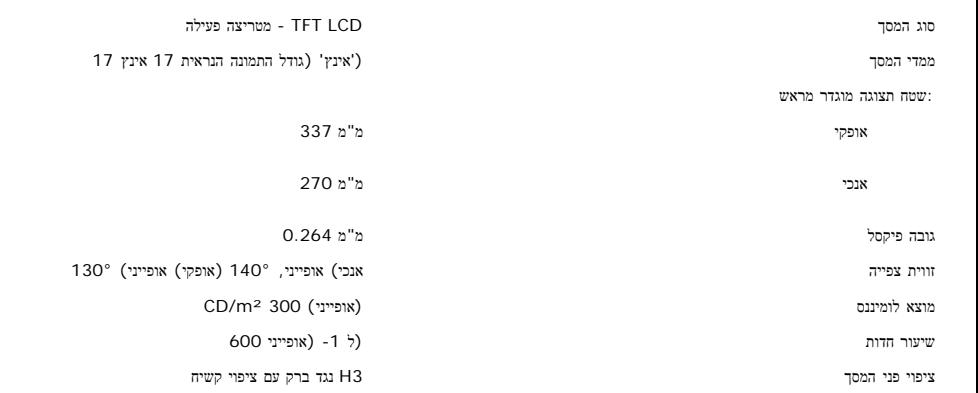

#### הפרדה

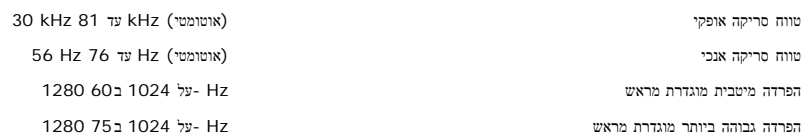

#### מצבי תצוגה מוגדרים מראש

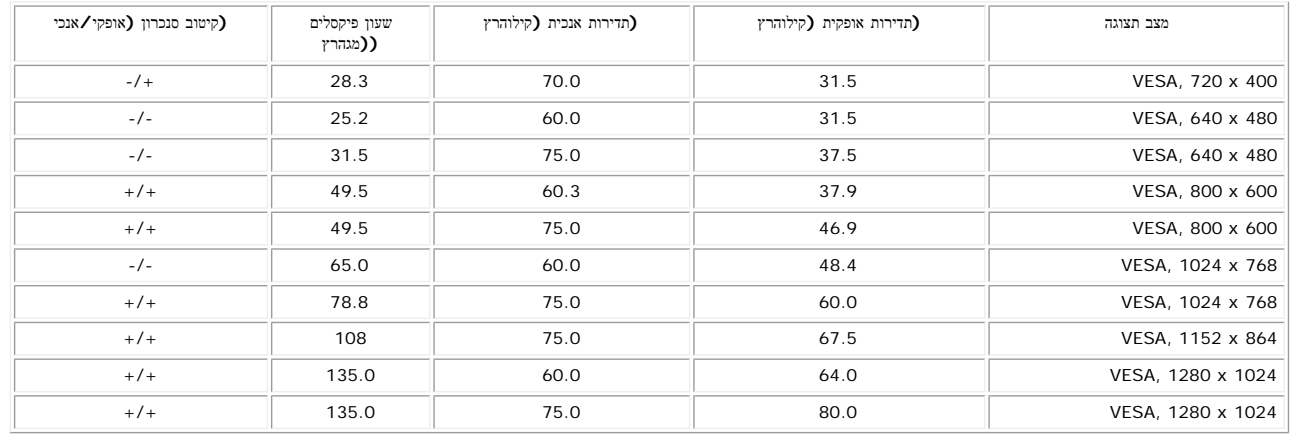

### חשמלי

אותות קלט וידיאו סנכרון אותות קלט (סנכרון מרוכב בירוק) SOG ,ללא קוטביות TTL סנכרונים אופקי ואנכי נפרדים, רמת מתח כניסה בז"ח / תדר / עוצמת זרם (עד 240 וולט ז"ח / 50 עד 400 עד 2.0  $\pm$  הרץ  $/$  2.0 באמפר (מקסימום 100 נחשול זרם

אנלוגי RGB, V 0.7 היובית בעקבת קלט 75 אוהם היובית בעקבת קלט דיגילי 600 D-DVI TMDS, חיובית היובית בעקבת קלט 50 אוהם D-DVI עבור כל קו דיפרנציאלי, קוטביות חיובית בעקבת קלט 50 אוהם

V 120: A 42 ( )מקסימום )מקסימום (240V:80A

### תכונות פיזיקליות

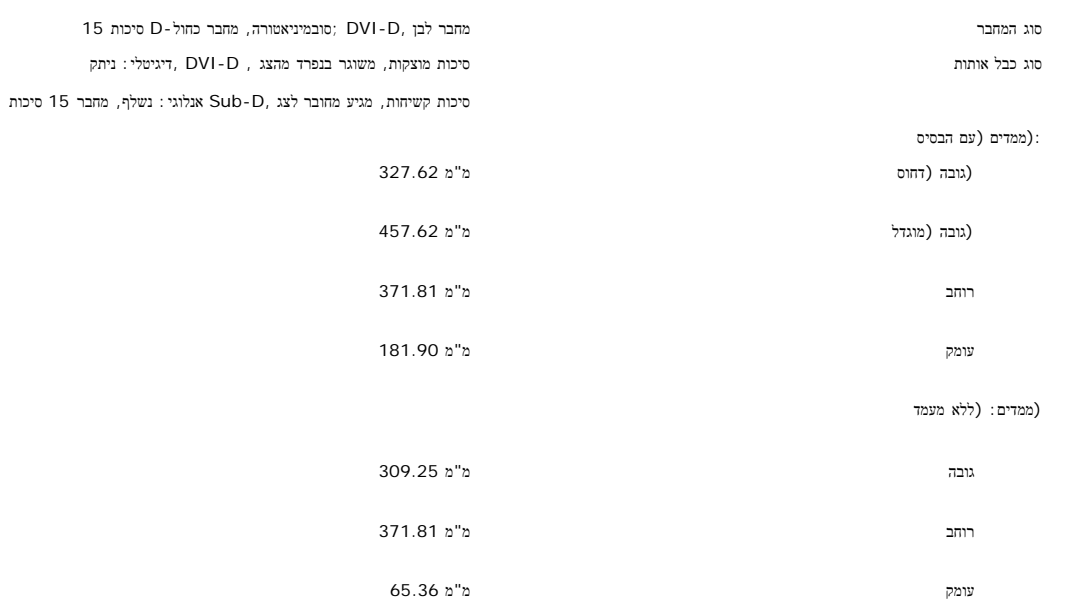

:ממדי הבסיס

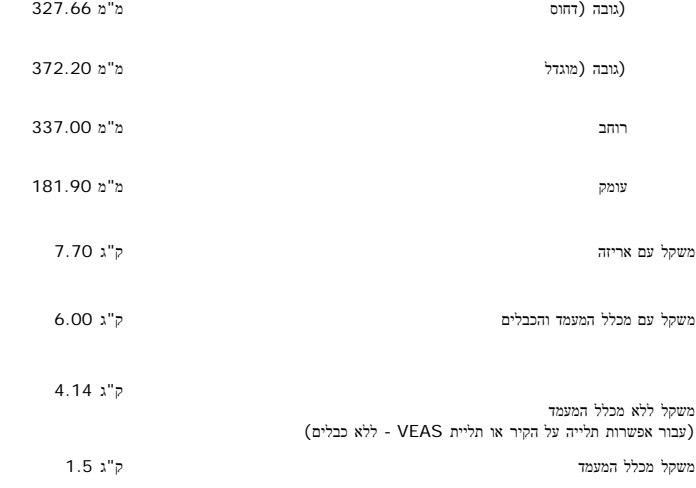

### סביבה

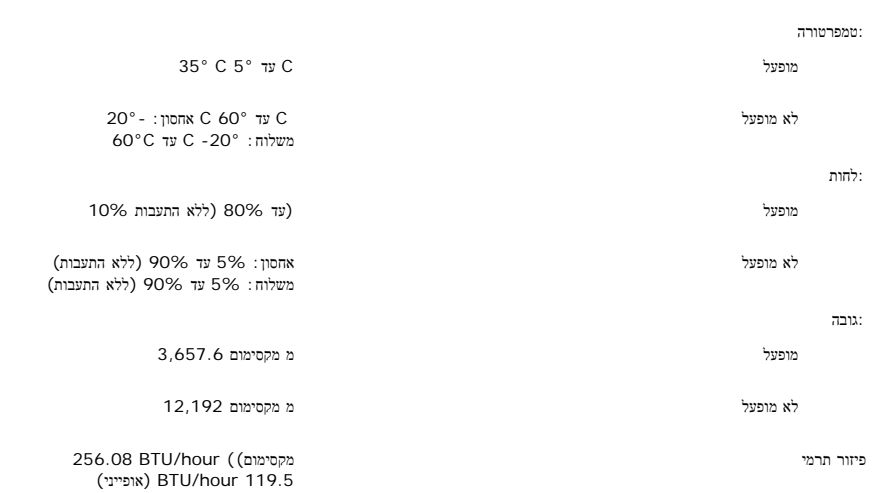

### **הטיפול בצג שלכם**

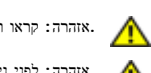

**.**אזהרה**:** קראו והישמעו ל[הוראות](#page-7-1) [הבטיחות](#page-7-1) לפני ניקוי הצג

**.**אזהרה**:** לפני ניקוי הצג**,** יש לנתק אותו משקע החשמל בקיר

- <span id="page-23-0"></span>• כדי לנגב את המסך האנטי-סטטי שלכם, הרטיבו קלות במים מטלית נקיה. אם אפשרים מסף השתמשו באמונית בטיבו באמוניה, בחומרי מסף או מתאים החומרי מקום או האנטי-סטטי האנטי-סטטי האנטי-סטטי האנטי-סטטי האוויר .דחוס
	- · .השתמשו המטלית לחה וחמימה כדי לנקות את הפלסטיק. הימנעו משימוש בכל דטרגנט, כי הוא עלול להשאיר שכבה עכורה בפלסטיק
		- · .אם תראו אבקה לבנה כשתוציאו את הצג מהאריזה, נגבו אותה במטלית. אבקה לבנה זו מופיעה בזמן משלוח הצג
		- · .טפלו בצג שלכם בזהירות כי פלסטיק כהה עלול להיסרט ולהציג סימני שפשוף לבנים יותר מאשר פלסטיק בהיר יותר
			- · כדי לעזור להחזיק איכות תמונה הכי טובה, השתמש בשומר מסך דינמי וכבה

[בחזרה](#page-0-0) [לדף](#page-0-0) [התוכן](#page-0-0)

## השימוש בבסיס הצג המתכוונן

צג צבעוני שטוח **FP1707™ Dell -** מדריך למשתמש

- [חיבור](#page-24-0) [הבסיס](#page-24-0)
- [עשיית](#page-24-1) [סדר](#page-24-1) [בכבלים](#page-24-1)
- [השימוש](#page-25-0) [בהטייה](#page-25-0)[,](#page-25-0) [בסיבוב](#page-25-0) [ובהארכה](#page-25-0) [האנכית](#page-25-0)

[הסרת](#page-25-1) [הבסיס](#page-25-1)

### חיבור הבסיס

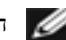

הערה**:** הבסיס נפרד ומוארך בזמן שהצג נשלח מבית החרושת**.**

<span id="page-24-0"></span>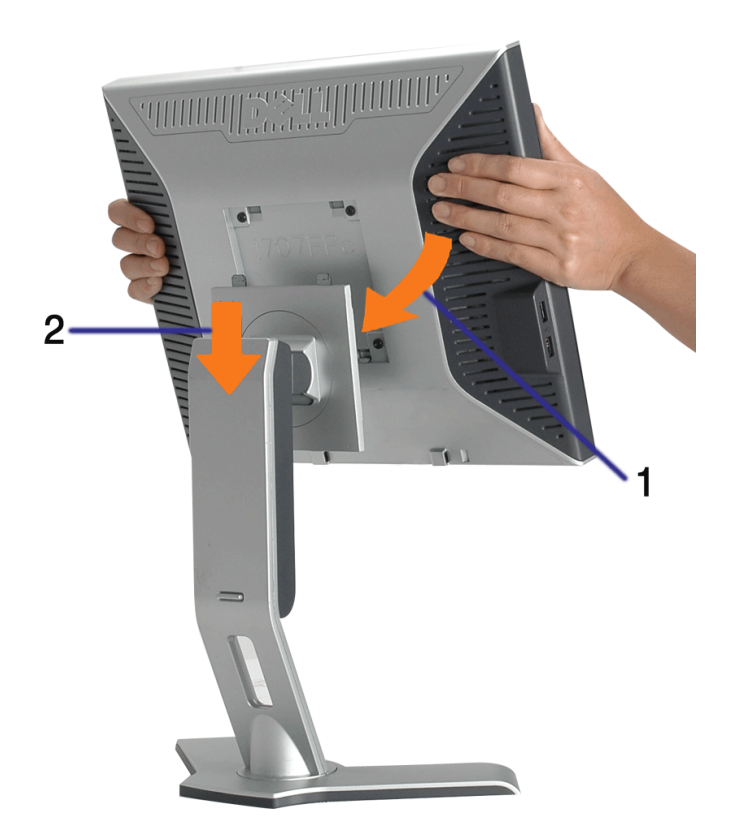

<span id="page-24-1"></span>.<br>הצמידו את השקע בצג לשתי הלשוניות במעמד.<br> הנמיכו את הצג עד שהוא ננעל במקומו על הבסיס. הנמיכו

עשיית סדר בכבלים

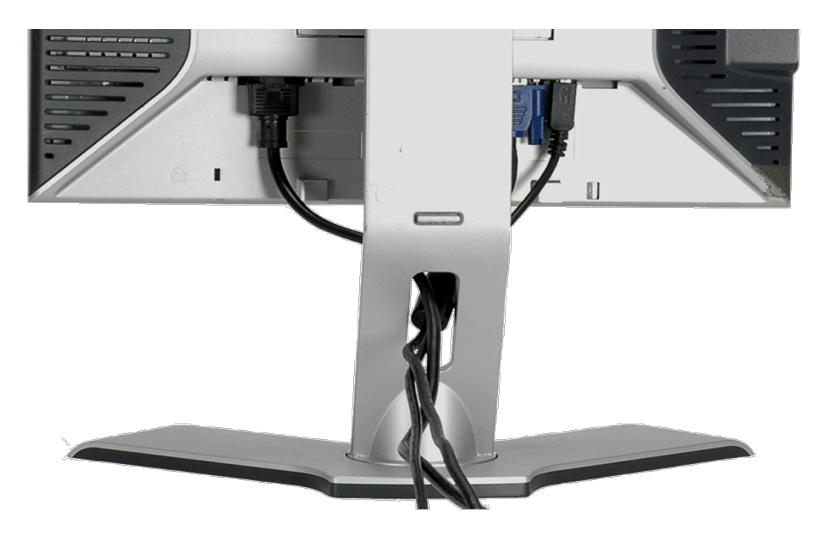

לאחר [חיבור](#page-27-0)ם של כל הכבלים הנחוצים לצג ולמחשב (ראו את חיבורי הכבלים בדף <u>חיבור [הצג](#page-27-0)</u>), השתמשו במחזיק הכבל כדי לארגן את כל הכבלים בצורה מסודרת, כפי שנראה בתמונה.

## השימוש בהטייה**,** בסיבוב ובהארכה האנכית

כיוון הצג שלכם תוך שימוש בהטייה, בסיבוב ובהארכה האנכית. תוכלו לכוון את הצג שלכם להתאמה מירבית לצורכי הצפייה שלכם.

<span id="page-25-0"></span>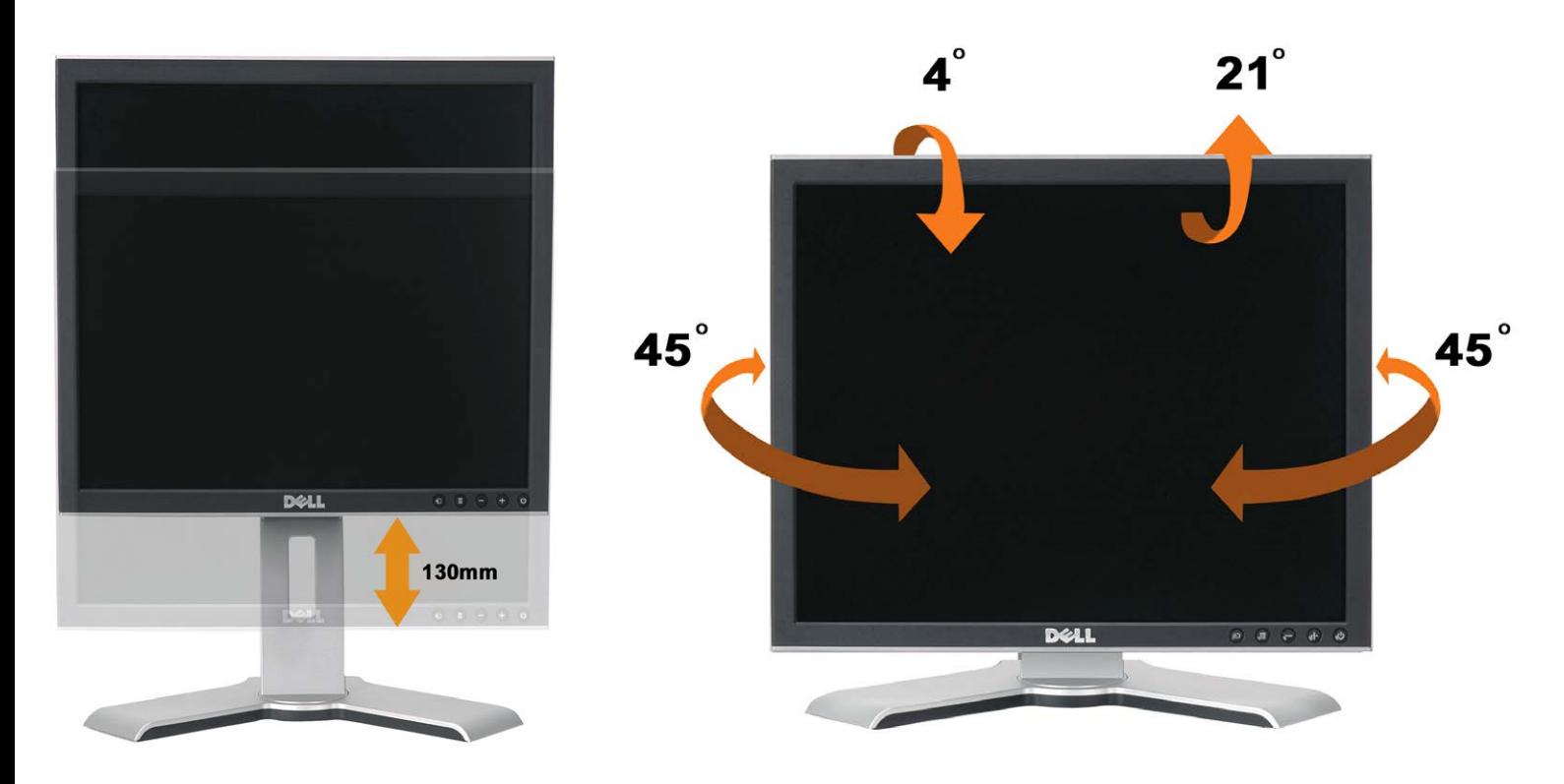

<span id="page-25-1"></span>תוכלו לכוון את הבסיס בצורה אנכית, עד 130 מ"מ, תוך שימוש בכפתור נעילה / שחרור של הבסיס. תוכלו לכוונן את הצג למיקום הרצוי על-ידי החלקת הצג כלפי מעלה וכלפי מטה על-גבי המעמד. .

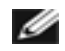

הערה**:** לפני הזזת הצג למיקום חדש**,** יש לנעול את המעמד על ידי הנמכת הצג עד שינעל למקומו בנקישה**.**

## הסרת הבסיס

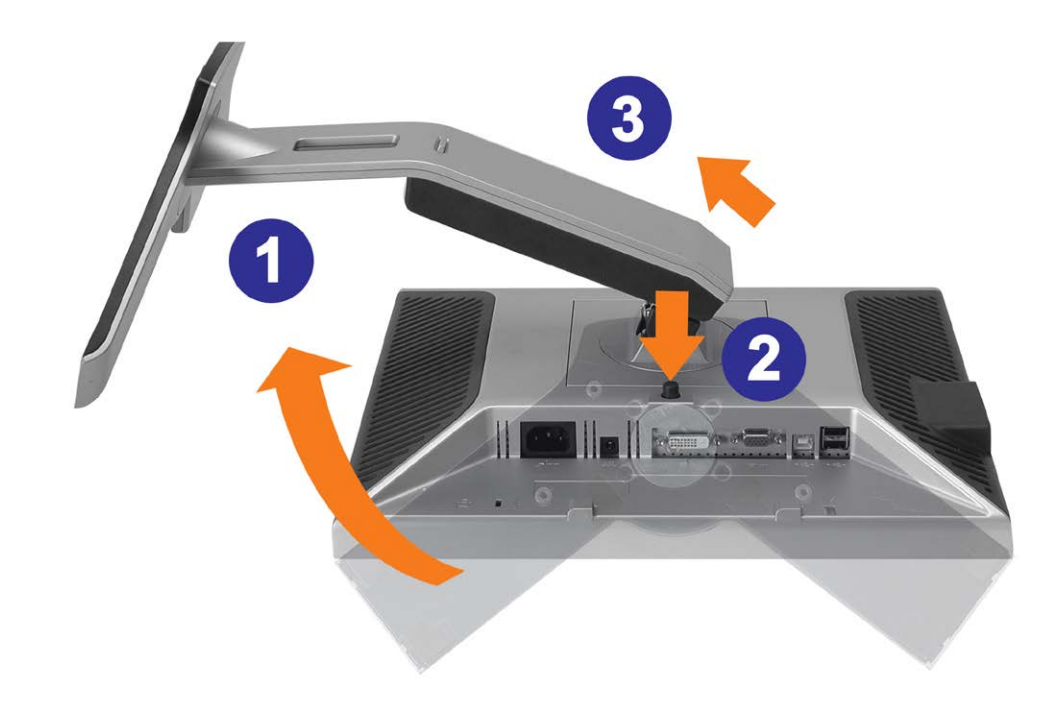

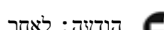

הודעה**:** לאחר שהנחתם את הצג על בד רך או על כרית**,** השלימו את הצעדים הבאים כדי להסיר את הבסיס**.**

סובבו את המעמד כדי לאפשר גישה אל לחצן שחרור המעמד. כדי לאפשר בישה את המעמד. כדי ל .<br>באו על לחצו שחרור המעמד והרימו את המעמד כלפי מעלה והרחק מהצג  $\Box\,\Box\,$ 

[בחזרה](#page-0-0) [לדף](#page-0-0) [התוכן](#page-0-0)

## התקנת הצג

צג צבעוני שטוח **FP1707™ Dell -** מדריך למשתמש

- [חיבור](#page-27-0) [הצג](#page-27-0) [שלכם](#page-27-0)
- [השימוש](#page-28-0) [בפנל](#page-28-0) [הקדמי](#page-28-0)
- [השימוש](#page-29-0) [בתפריט](#page-29-0) [בצג](#page-29-0) [\(OSD\(](#page-29-0)
	- [הגדרת](#page-35-0) [הפרדה](#page-35-0) [מיטבית](#page-35-0)
- [השימוש](#page-35-1) [ב](#page-35-1)[-Soundbar Dell\)](#page-35-1) [בחירה](#page-35-1)[\)](#page-35-1)

### חיבור הצג

אזהרה**:** לפני שמתחילים לבצע את ההליכים שבהפרק הזה**,** יש להישמע [להוראות](#page-7-1) [הבטיחות](#page-7-1)**.**

<span id="page-27-1"></span><span id="page-27-0"></span>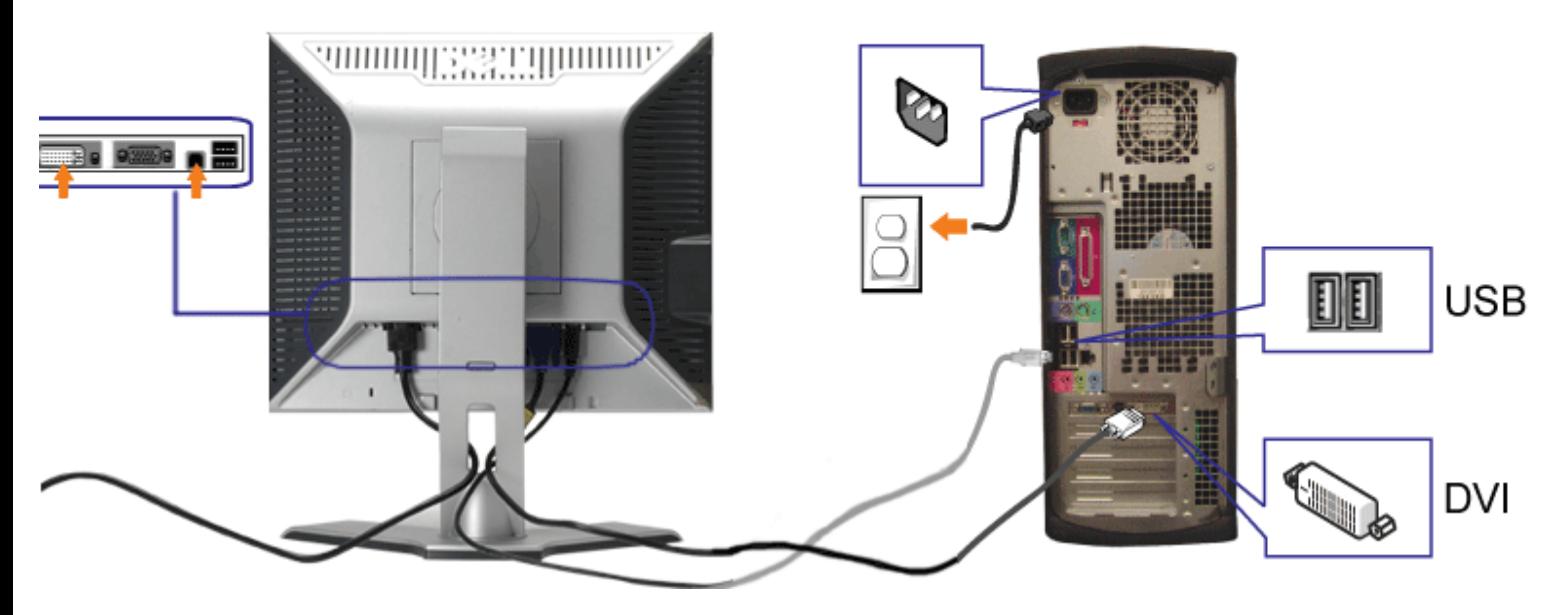

או

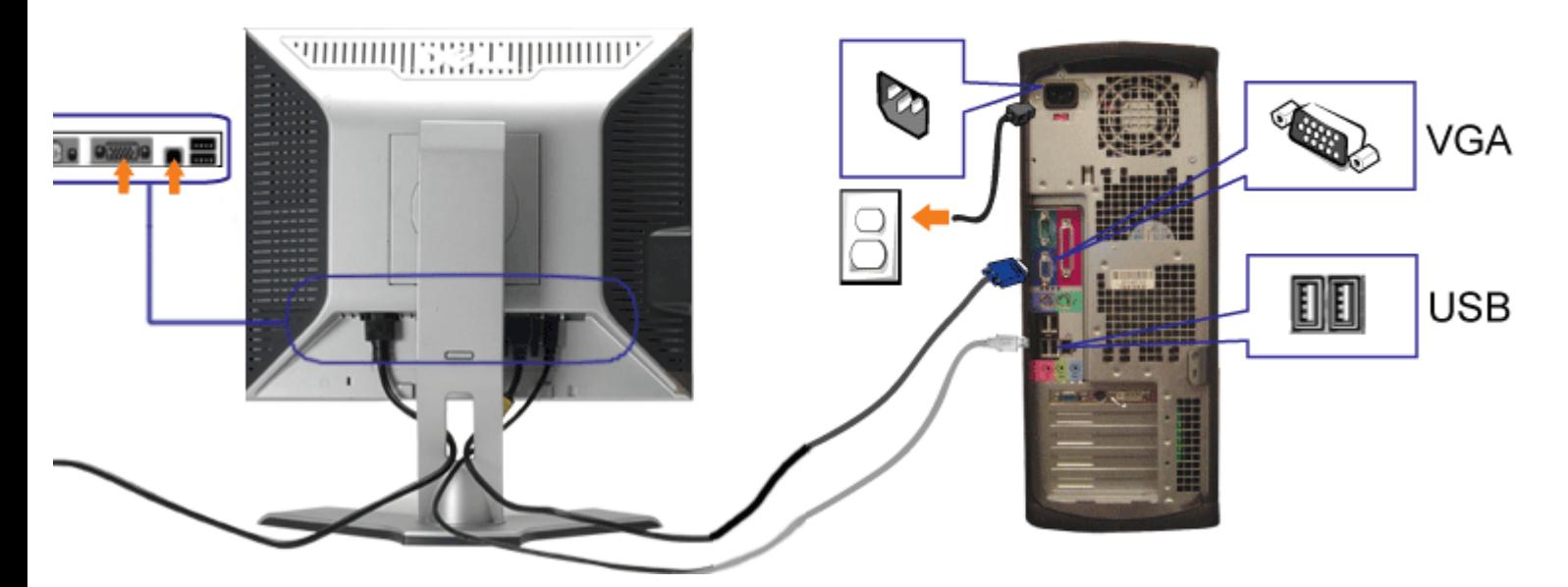

- **.1** לסגור כליל את המחשב ולנתק את הכבל החשמלי מהקיר.
- **.2** חברו את הכבל DVI הלבן או את הכבל VGA הכחול לשקעים שבמחשב ובצג.
- **.3** חברו את המבחר USB שסופק עם הצג שלכם אל החיבור USB מעלה של הצג ואל המחשב. לאחר חיבור הכבל תוכלו להשתמש במחברי USB שבצג.
	- **.4** חברו כל אביזר USB.
	- **.5** חברו את כבלי החשמל.
- <span id="page-28-0"></span>**.6** הדליקו את הצג ואת המחשב. אם לא רואים תמונה, לחצו על הכפתור "בחירת קלט" וודאו שנבחר המקור הנכון לקלט. אם אתם עדיין לא רואים תמונה, ראו [איתור](#page-3-1) [תקלות](#page-3-1)

## השימוש בפנל הקדמי

השתמשו בכפתורים שבחזית הצג כדי לכוונן את הגדרות התמונה.

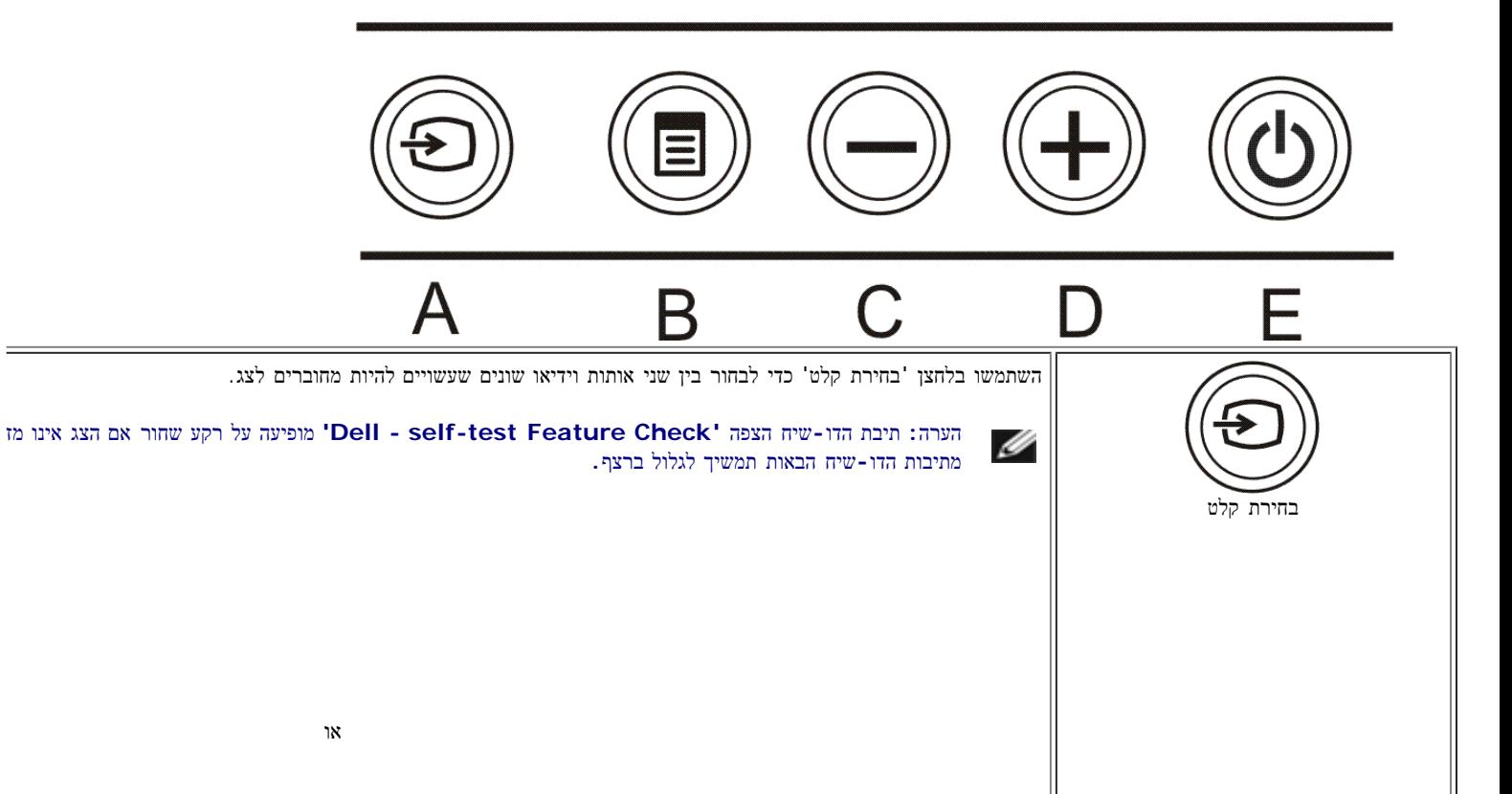

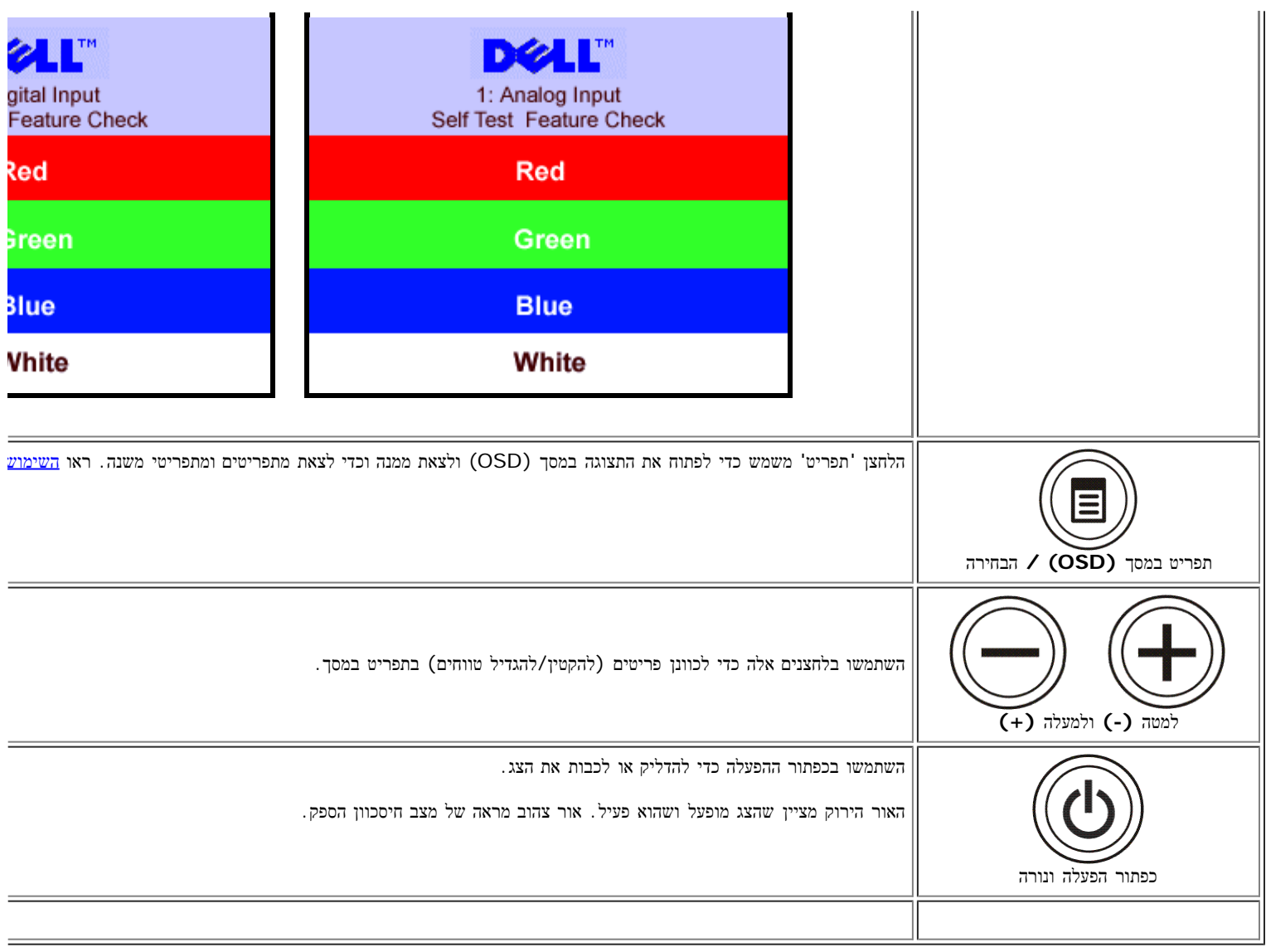

# השימוש בתפריט בצג **(OSD(**

<span id="page-29-0"></span>הערה**:** אם תבצעו כוונון ואז תעברו לתפריט אחר**,** או תצאו מהתפריט במסך**,** הצג ישמור אוטומטית את השינויים שבצעתם**.** גם אם תבצעו כוונון ואז תחכו עד שהתפריט ייעלם מהמסך**,** השינויים יישמרו**.**

.<br>הוצו על הלחצן 'תפריט' כדי לפתוח את מערכת התפריטים במסך וכדי להציג את התפריט הראשי

התפריט הראשי עבור קלט אנלוגי **(VGA (**התפריט הראשי עבור קלט דיגיטלי **(DVI(**

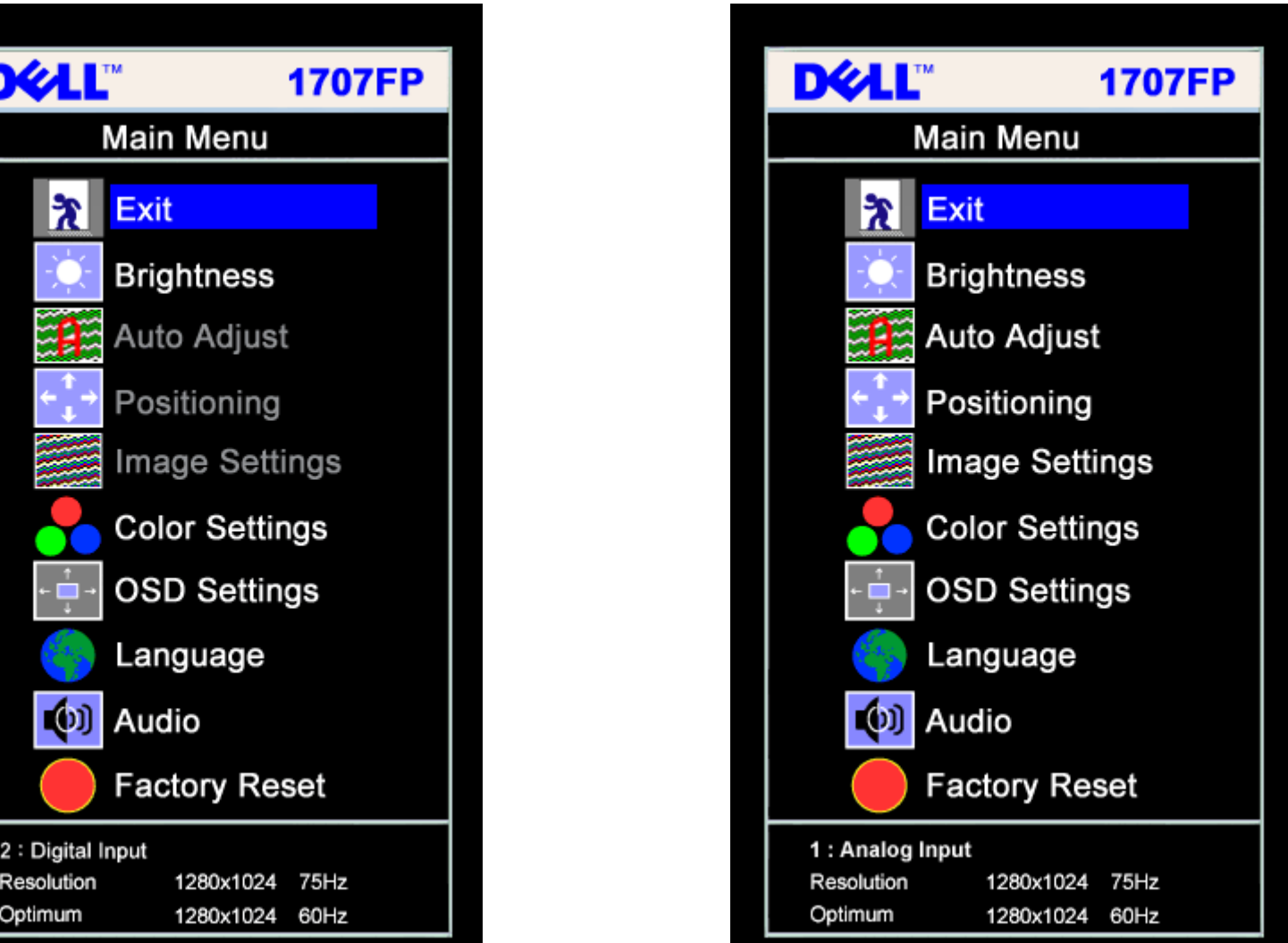

### ג הערה**:** ההגדרות של המיקום ושל התמונה נגישות רק בעת שימוש במחבר האנלוגי **(VGA(.**

.2 לחצו על הכפתורים **-** ו**+**- כדי לנוע בין אופציות התפריט. כשעוברים מצלמית אחת לאחרת, שם האופציה הופך מוגדש. ראו בטבלה הבאה רשימה של כל האופציות הזמינות עבור הצג.

 $\Box$  לחצו על הכפתור "תפריט" פעם אחת כדי להפעיל את האופציה המודגשת.

.<br>הרצוי לחצו על הלחצנים + / - כדי לבחור את הפרמטר הרצוי

.5 לחצו על 'תפריט' כדי להיכנס למחוון ואז השתמשו בלחצנים **-** / ,**+** בהתאם למוצג בתפריט, כדי לבצע את השינויים.

.6 לחצו על הלחצן 'תפריט' פעם אחת כדי לחזור לתפריט הראשי ושם לבחור באפשרות אחרת, או לחצו על הלחצן 'תפריט' פעמיים או שלוש כדי לצאת מהתפריט במסך.

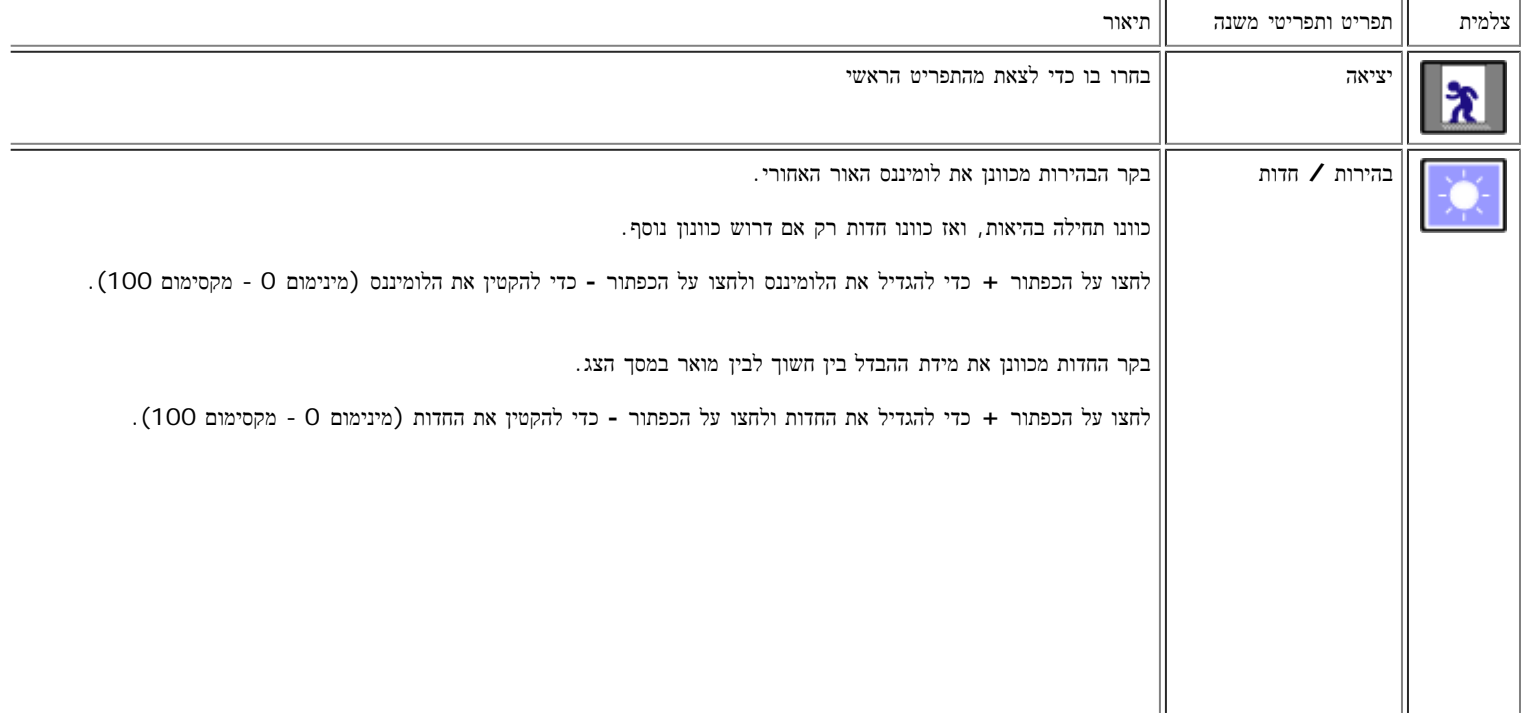

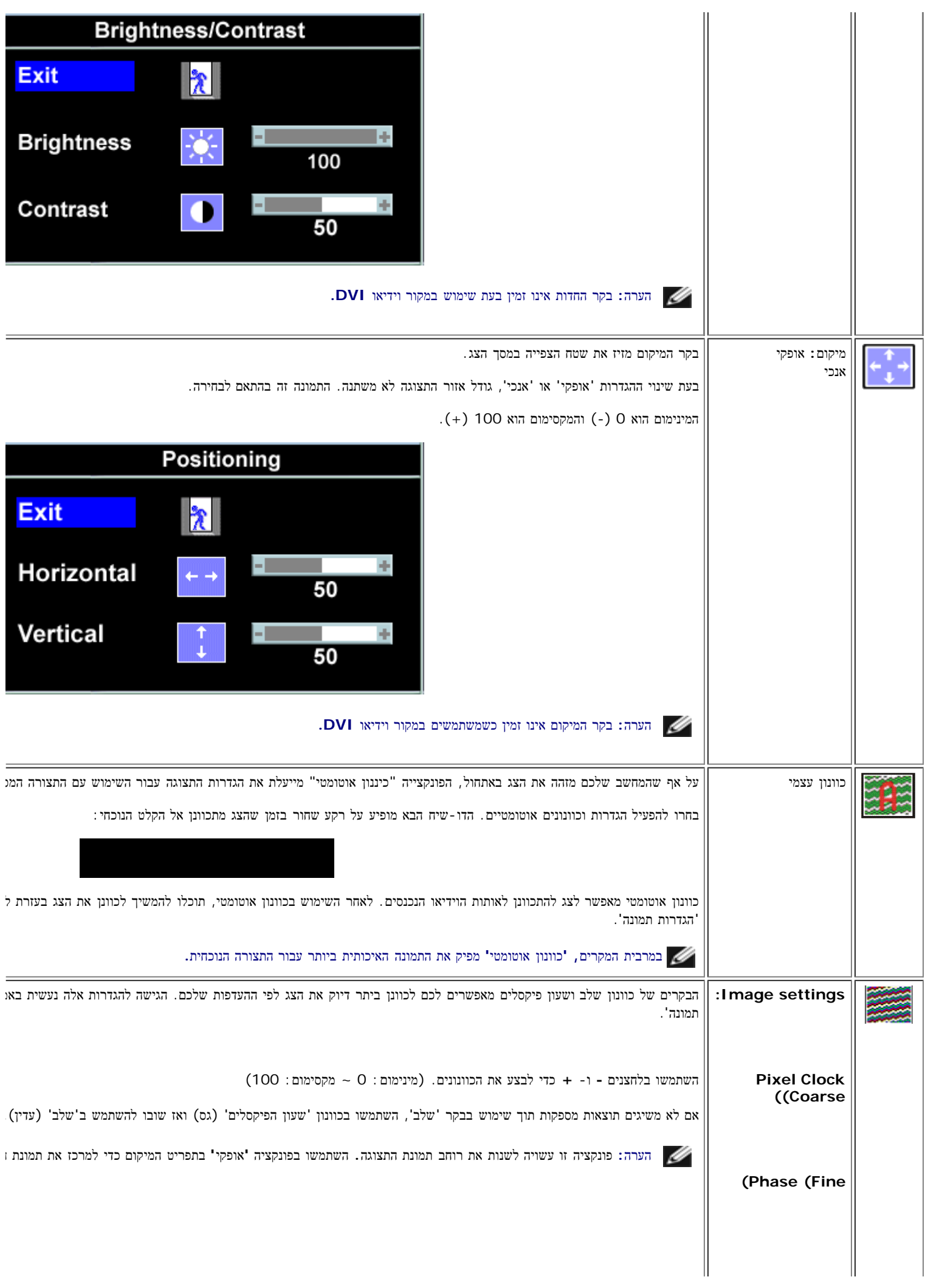

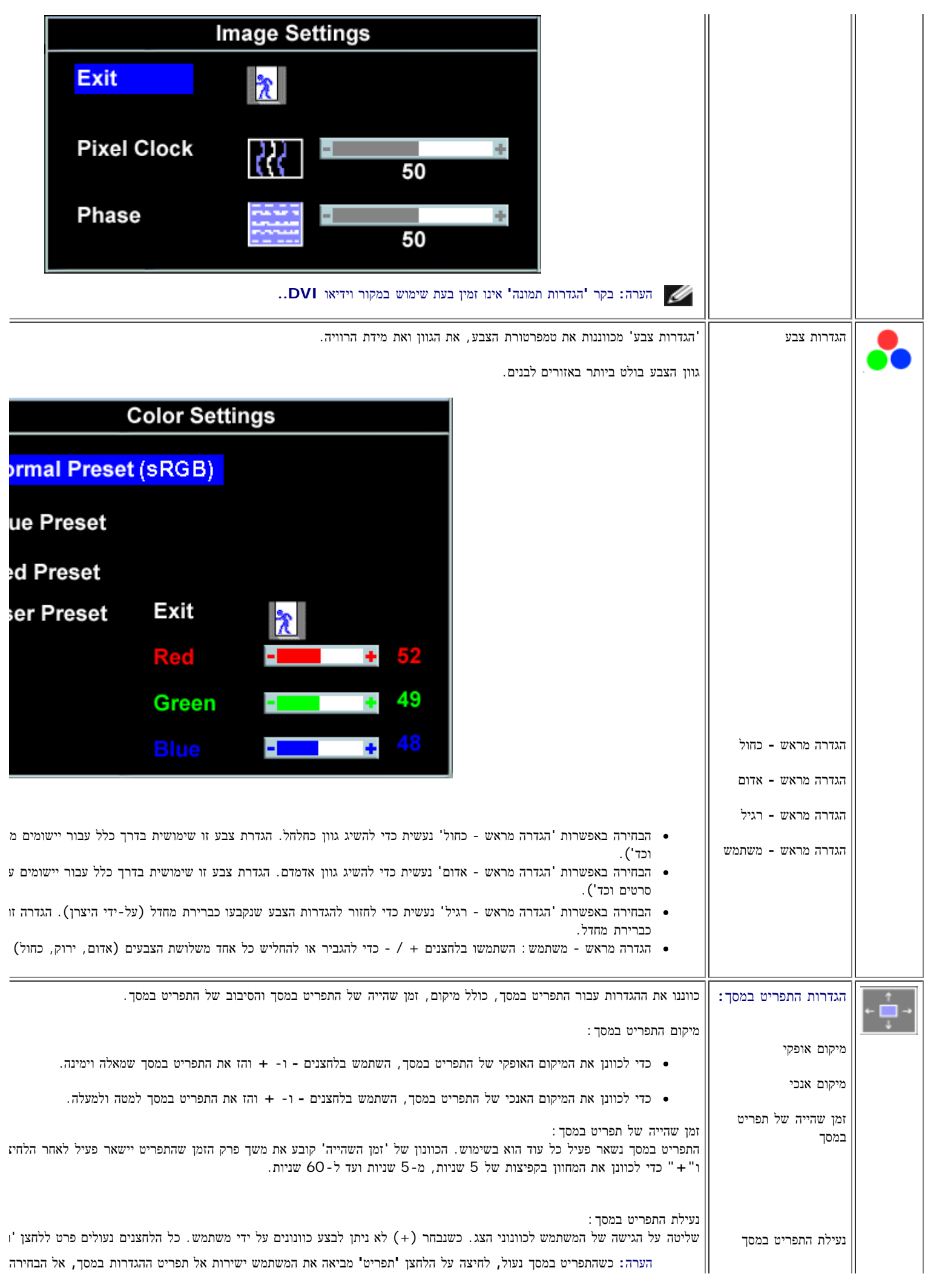

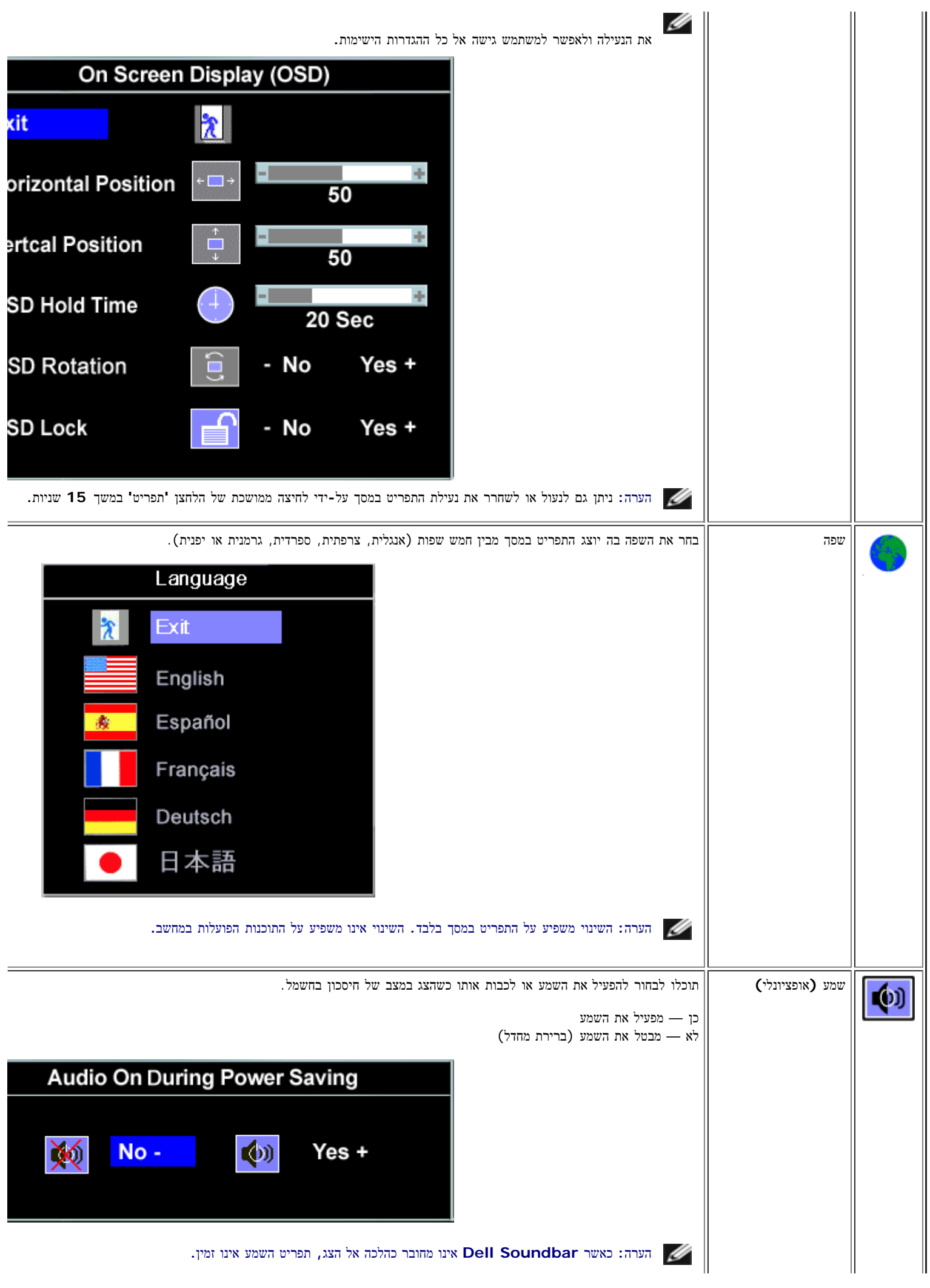

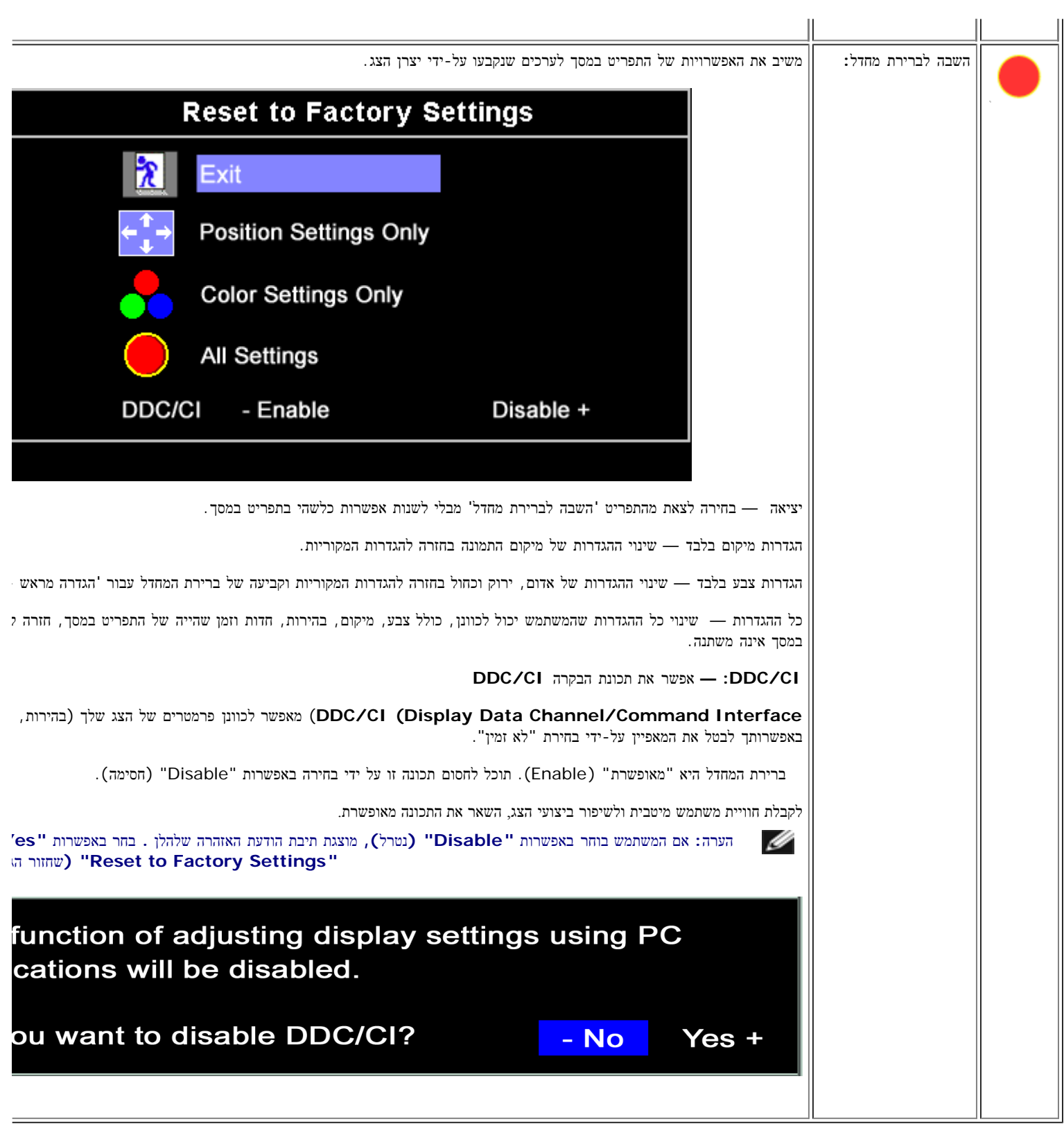

# הודעות אזהרה של התפריט במסך

אחת מהודעות האזהרה הבאות עשויה להופיע במסך ולהתריע שהצג אינו מסונכרן.

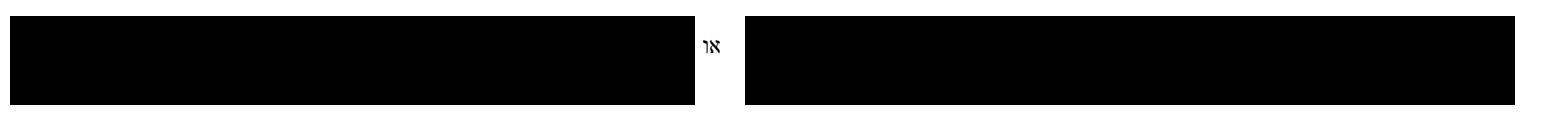

פירוש הדבר שהצג אינו מסוגל להסתנכרן עם האותות שמתקבלים מהמחשב. או שהאותות גבוהים או נמוכים מכדי שהצג ישתמש בהם. לעיון בתחום התדרים האנכיים והאופקיים בהם הצג יכול לטפל, ראו <u>[מפרט](#page-19-2) [הצג](#page-19-2)</u>. המצב המומלץ הוא 1280 על 1024 בתדר 60 הרץ.

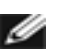

הערה**:** תיבת הדו**-**שיח הצפה **'Check Feature test-self - Dell '**מופיעה על רקע שחור אם הצג אינו מזהה אותות וידיאו**.**

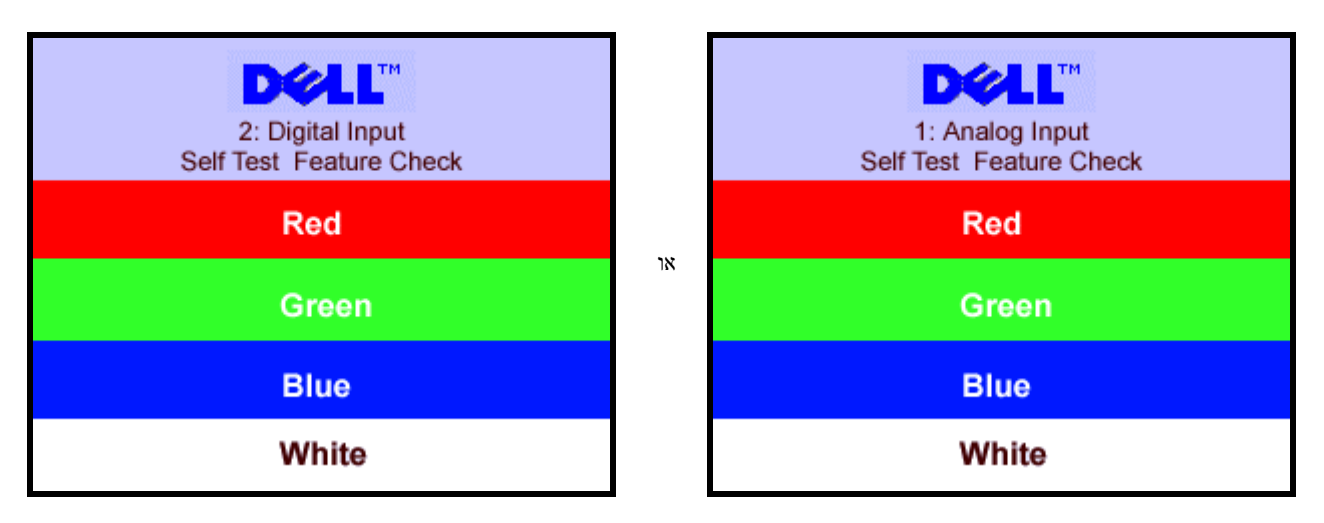

לעתים, לא תופיע כל הודעת אזהרה אך המסך יישאר ריק. דבר זה עלול גם להצביע על כך שהצג אינו מתוזמן עם המחשב.

ראו [פתרון](#page-3-1) [בעיות](#page-3-1) לקבלת מידע נוסף.

## הגדרת הרולוציה המיטבית

.<br>העבודה ובחרו באפשרות מאפיינים לחיצה ימנית על שולחן העבודה ובחרו באפשרות מ . בחרו בכרטיסייה הגדרות . $\square \, \square \, \square$ .<br/>א 1024 הגדירו את רזולוציית המסך לערך 1280 x. . שור $\square \square \square$  לחצו על אישור

אם הערך 1280 1024 x אינו מופיע, ייתכן שעליכם לשדרג את מנהל ההתקן הגרפי. בהתאם למחשב שברשותכם, בצעו את הנהלים הבאים.

אם ברשותכם מחשב שולחני או נישא של Dell:

<span id="page-35-0"></span>היכנסו לאתר **com.dell.support**, הקלידו את תווית השירות שלכם, והורידו את מנהל ההתקן (driver (האחרון עבור הכרטיס הגרפי שלכם.

אם המחשב שלכם אינו מתוצרת Dell) שולחני או נישא):

- היכנסו לאתר התמיכה עבור המחשב שלכם והורידו את מנהלי ההתקנים (drivers (הגרפיים האחרונים.
- היכנסו לאתר התמיכה של הכרטיס הגרפי שלכם והורידו את מנהלי ההתקנים (drivers (הגרפיים האחרונים.

## השימוש ב**-Soundbar Dell)** אופציונלי**)**

<span id="page-35-1"></span>Bar Sound Dell היא מערכת של ארבעה רמקולים בשני ערוצים שניתן לחברה למסכים שטוחים של Bar Sound Dell .Dell כולל בקר מסתובב לכוונון עוצמת הקול ולהפעלה/כיבוי, נורית כחולה שמסמנת הפעלה ושני שקעים עבור אוזניות.

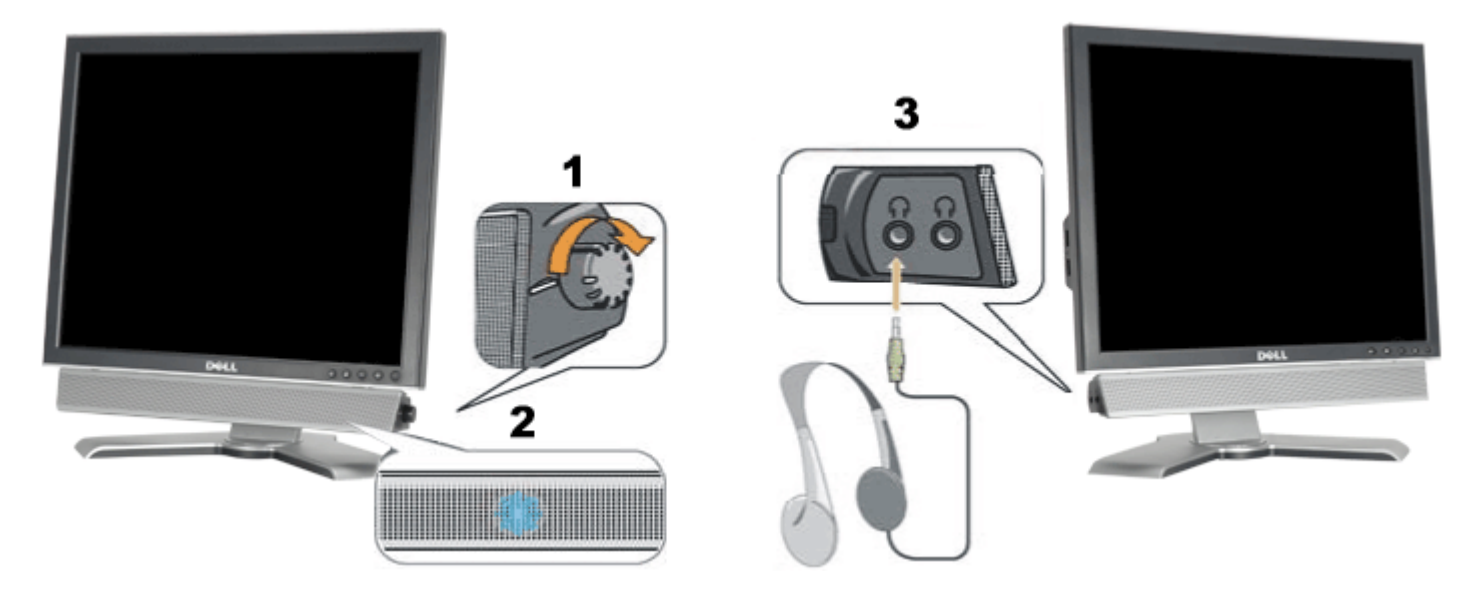

**.3** מחברי אוזניות

## חיבור **Soundbar** לצג

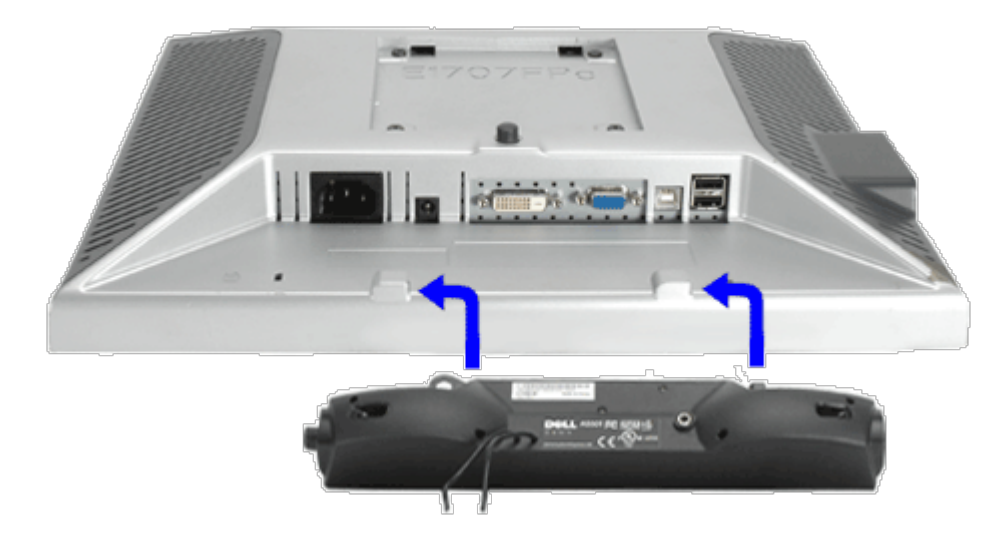

- .1 תוך עבודה מגב הצג, חברו את ה-Soundbar על ידי יישור שני החריצים שב-Soundbar עם שתי הלשוניות לאורך החלק האחורי בתחתית הצג.
	- .2 החליקו את ה-Soundbar שמאלה עד שיכנס למקומו בנקישה.
	- .3 חברו את כבל החשמל מה-Soundbar אל המחבר שבגב הצג.
	- .4 הכניסו את תקע המיני סטיריאו הירוק מגב ה-Soundbar אל שקע יציאת האודיאו של המחשב.
	- הערה**:** מחבר החשמל של ה*-Soundbar* ליציאה של *12 VDC* הוא אופציונלי רק עבור *Bar Sound Dell.* Ø
		- **NOTICE:** אין להשתמש עם כל התקן אחר מלבד *Bar Sound Dell.*

[חזרה](#page-0-0) [לדף](#page-0-0) [תוכן](#page-0-0) [העניינים](#page-0-0)

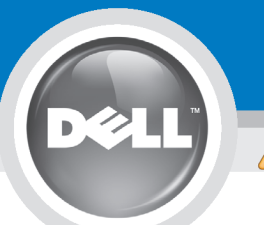

# **Setting Up Your Monitor**

Paramétrer votre moniteur | Instalación del monitor | Instalar o monitor | Inbetriebnahme des Monitors | Configurazione del monitor | Instalacia monitora

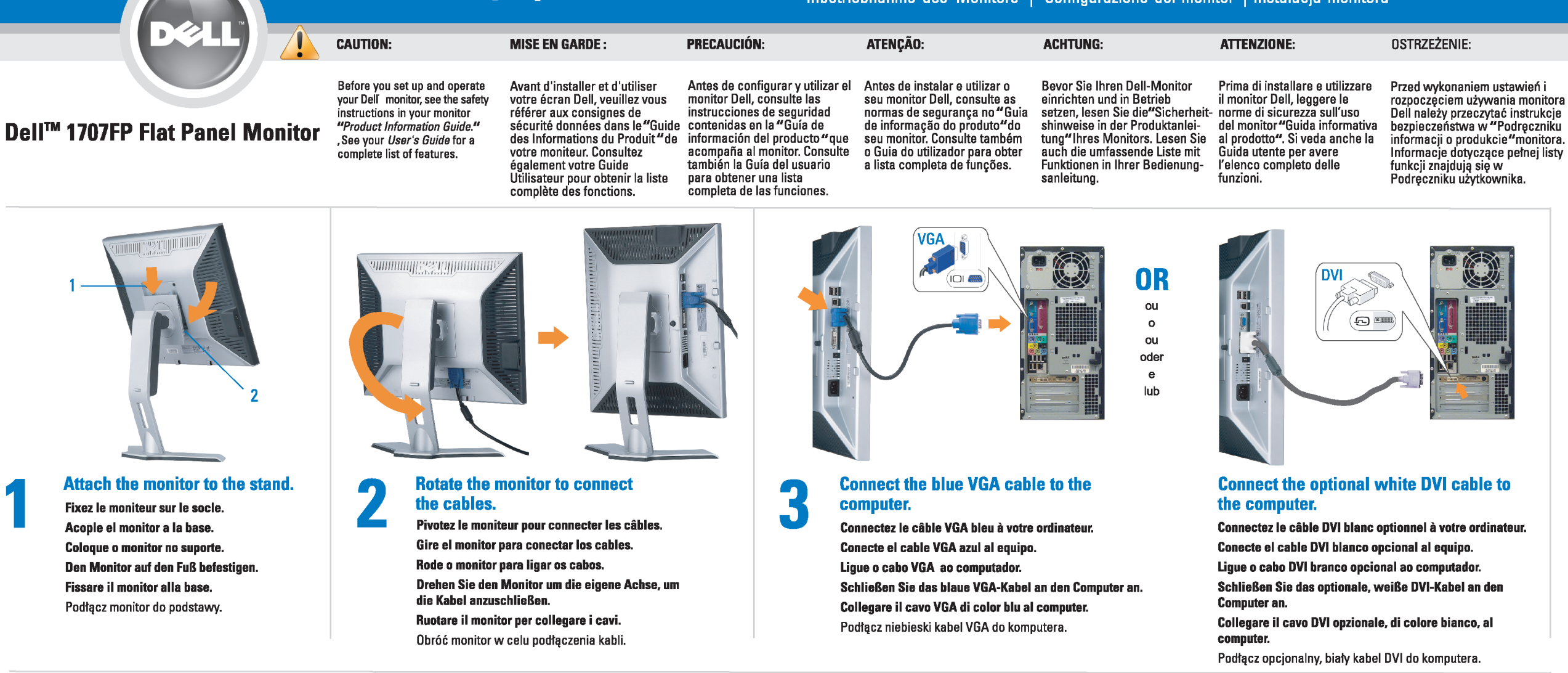

 $\boxed{0}$ 

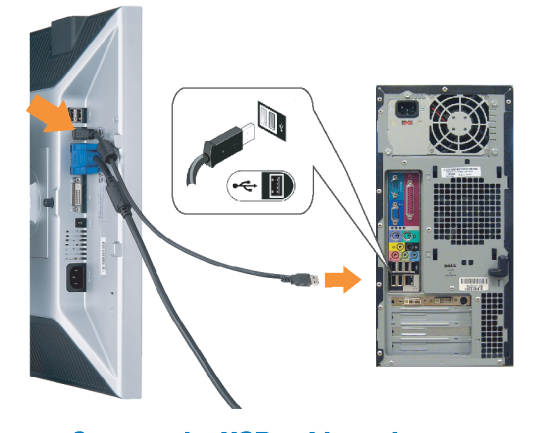

Den

## **Connect the USB cable to the computer.** Connectez le câble USB sur l'ordinateur.

Conecte el cable USB a su computador. Ligue o cabo USB au computador. Verbinden Sie das USB-Kabel mit dem Computer. Collegare il cavo USB al computer. Podłącz kabel USB do komputera.

<span id="page-37-0"></span>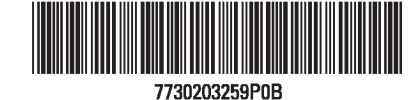

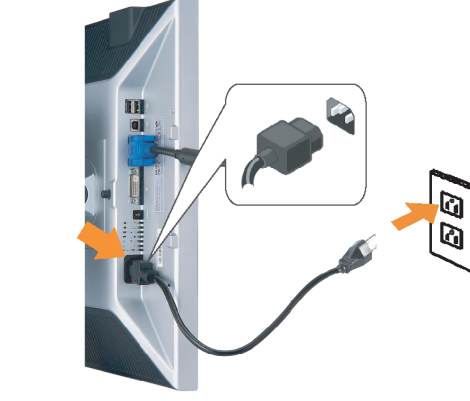

## **Connect the power cord firmly to the monitor and the electrical outlet.** 5

- Connectez fermement le cordon d'alimentation au moniteur et à une prise murale.
- Conecte el cable de alimentación firmemente al monitor y a la toma de corriente.
- Ligue o cabo de alimentação ao monitor e à tomada eléctrica. Schließen Sie die Netzleitung odnungsgemäß an den Monitor und eine Steckdose an.
- Collegare bene il cavo di alimentazione al monitor e alla presa elettrica.
- Podłącz pewnie przewód zasilający do monitora i gniazdka elektrycznego.

### Rotate the monitor back and turn on the monitor.

 $\begin{array}{c} \circ \\ \circ \\ \circ \end{array}$ 

- Pivotez de nouveau le moniteur pour retrouver sa position initiale et allumez-le.
- Vuelva a girar el monitor y enciéndalo. Rode o monitor para a posição original e ligue-o.
- Drehen Sie den Monitor wieder in die Ausgangsposition und schalten Sie ihn ein. Ruotare il monitor per riportarlo nella posizione
- originale e accenderlo.
- Obróć monitor do poprzedniej pozycji i włącz monitor.

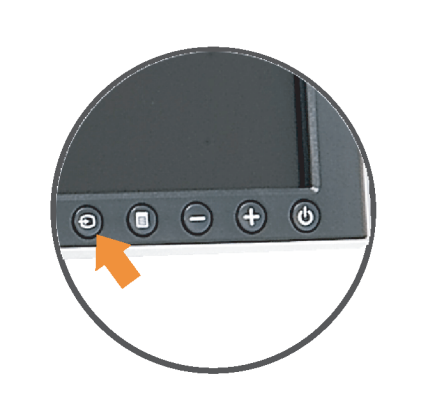

## If nothing appears on the screen, press the *Input Select* button.

- Si aucune image n'apparaît sur l'écran, appuyez sur le bouton Sélection d'Entrée.
- Si no aparece nada en la pantalla, pulse el botón Selección de entrada.
- Se não aparecer nada no ecrã, prima o botão selecção de entrada.
- Wenn nichts auf dem Bildschirm erscheint, drücken Sie bitte die Eingangsauswahl-Taste.
- Se sullo schermo non appare nulla, premere il tasto Seleziona ingresso.

Jeśli nic nie wyświetli się na ekran naciśnij przycisk Wybór wejścia.

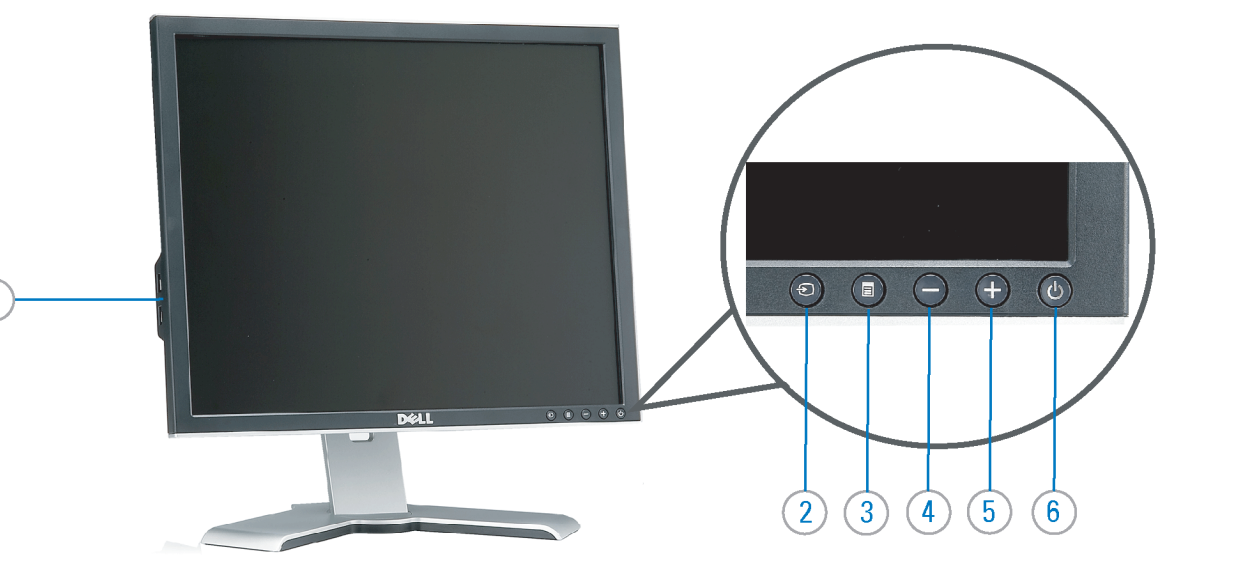

- 1. USB downstream port
- 2. Video Input Select
- 3. OSD Menu/Select
- 4. Down
- 5. Up
- 6. Power button (with power light indicator)
- 7. Cable management hole
- 8. Lock down/release button
- 9. Security lock slot
- 10. Dell Soundbar mounting brackets
- 11. Power Out for Dell Soundbar
- 12. Monitor Lock/Release Button
- 1. USB-Downstream-Anschluss
- 2. Videoeingang-Auswahl/Unten
- 3. OSD Menü/Auswahl
- 4. Unten 5. Oben
- 
- 6. Netzschalter (mit Betriebsanzeige) 7. Loch für Kabelverwaltung
- 8. Taste Einrasten/Ausrasten
- 9. Diebstahlsicherung
- 10. Dell Soundbar-Montagehalter
- 11. Ausschalter für Dell Soundbar
- 12. Bildschirm Ver-/Entriegelungstaste

 $\rightarrow$ 

**Finding Information** 

the CD, for more information.

See your monitor User's Guide in

- 1. Port USB flux descendant
- 2. Sélectionner l'Entrée vidéo
- 3. Menu OSD/Sélectionner
- 4. Bas
- 5. Haut
- 6. Bouton Alimentation (avec témoin lumineux d'alimentation)
- 7. Trou de rangement des câbles
- 8. Bouton verrouillage/libération
- 9. Orifice de verrouillage de sécurité
- 10. Support de montage de la Soundbar Dell
- 11. Sortie alimentation pour Dell Soundbar
- 12. Moniteur verrouillage/déverrouillage du panneau LCD
- 1. Porta USB per il downstream
- 2. Selezione ingresso video
- 3. Menu OSD/Selezione
- 4. Giù
- 5. Su
- 6. Tasto di accensione (con indicatore luminoso)
- 7. Foro per il passaggio dei cavi 8. Pulsante blocco/rilascio
- 9. Slot per blocco di sicurezza

**Trouver les Informations** 

Référez-vous au Guide Utilisateur

de votre moniteur sur le CD pour

- 10. Staffe di montaggio Dell Soundbar
- 11. Uscita alimentazione per Soundbar Dell
- 12. Tasto blocco/rilascio pannello
- 1. Puerto de descarga USB
- 2. Seleccionar entrada de vídeo
- 3. Menú OSD/Seleccionar
- 4. Baiar
- 5. Subir
- 6. Botón de encendido (con indicador luminoso de encendido)
- 7. Orificio para la administración de cables
- 8. Botón para bloque/liberación
- 9. Ranura de bloqueo de seguridad
- 10. Soportes de montaje para la barra de sonidos Dell
- 11. Desconexión para Dell Soundbar
- 12. Botón para bloquear o liberar el panel LCD
- 1. Port pobierania danych (downstream) USB
- 2. Wybór wejścia video
- 3. Menu OSD/Wybór
- 4. W dół
- 5. W górę
- 6. Przycisk zasilania (ze wskaźnikiem zasilania)
- 7. Otwór prowadzenia kabli
- 8. Przycisk blokowania/zwolnienia blokady
- 9. Gniazdo blokady zabezpieczenia
- 10. Wsporniki montażowe Dell Soundbar
- 11. Panela dźwiękowego Dell
- 12. Przycisk blokady/zwolnienia monitor

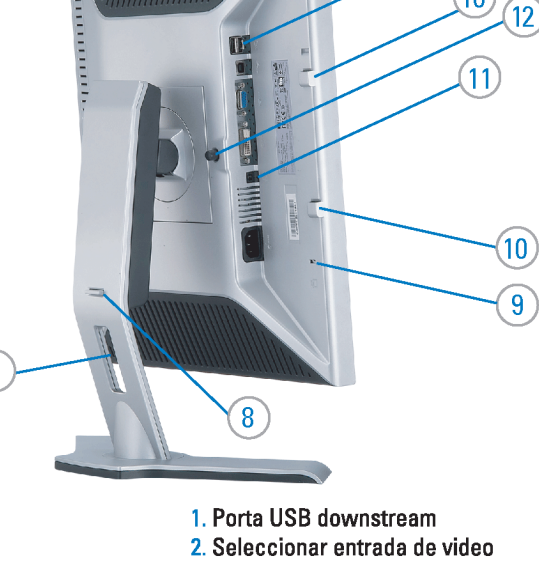

- 
- 3. Menu OSD/Seleccionar
- 4. Para baixo
- 5. Para cima
	- 6. Botão de alimentação (com LED indicador de alimentacão)
- 7. Orifício para gestão dos cabos
- 8. Botão de fixação/libertação
- 9. Ranhura para travamento de segurança
- 10. Suportes de montagem para o Dell Soundbar
- 11. Desligar sistema de som Dell
- 12. Botão de bloqueio/desbloqueio do painel LCD

#### Búsqueda de información Procurar informação Para obtener más información Para obter mais informações, consulte la Guía del usuario del consulte o Guia do usuário do seu les informations complémentaires. monitor contenida en el CD.

monitor que vem incluído no CD.

Weitere Informationen sind in der Bedienungsanleitung Ihres Monitors auf der CD angegeben.

Finden von Informationen Dove reperire informazioni Znajdowanie informacji Consultare la Guida utente nel CD, per avere maggiori informazioni.

Dalsze informacje znajdują się w Podręczniku użytkownika monitora na dysku CD.

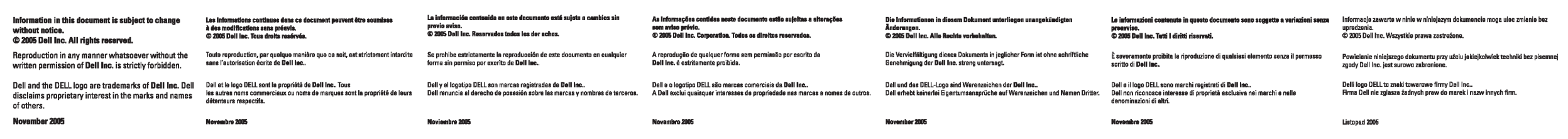

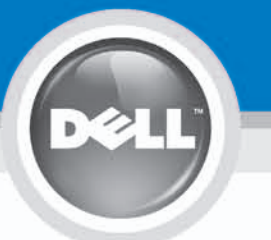

# **Setting Up Your Monitor**

設定您的監視器 | 安装显示器 | モニターのセットアップ | 모니터설치 | การ์จค่าหน้าจอ |

0R

或

或 または 또는 หรือ

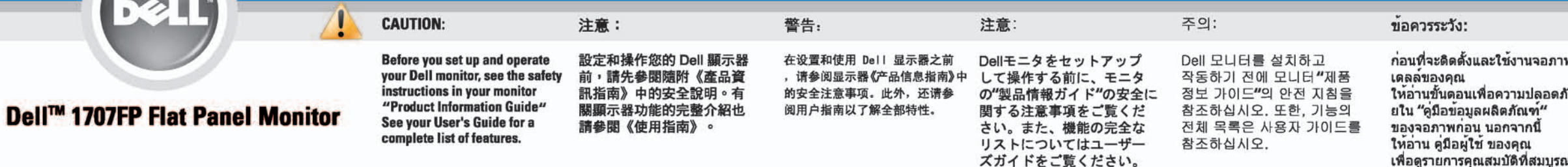

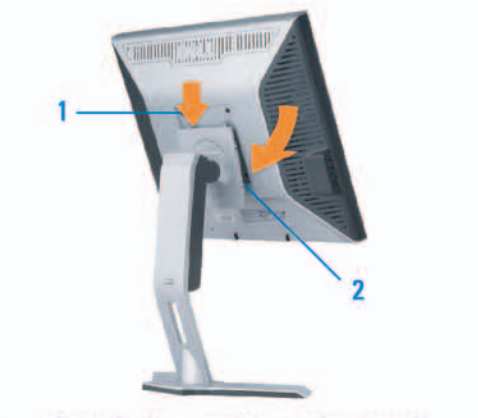

Attach the monitor to the stand. 將監視器裝在腳座上。 将显示器与底座相连。 モニターをスタンドに取り付けます。 모니터를 스탠드에 부착합니다. ต่อจอภาพเข้ากับขาตั้ง

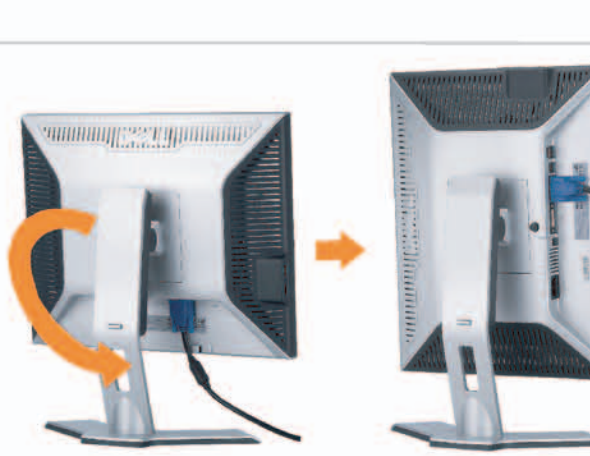

**Rotate the monitor to connect** the cables. 旋轉顯示器以便連接各連接線。 旋转显示器以连接线缆。 モニタを回転してケーブルを接続します。 모니터를 회전시켜 케이블을 연결합니다. หมุนจอภาพเพื่อเชื่อมต่อสายต่างๆ

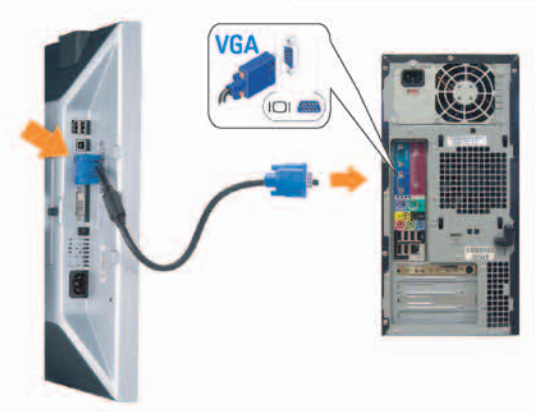

**Connect the blue VGA cable to the** computer. 將藍色 VGA 連接線連接至電腦。

将蓝色 VGA 线连接到计算机。 青いVGAケーブルをコンピュータに接続します。 청색 VGA 케이블을 컴퓨터에 연결합니다. เชื่อมต่อสายเคเบิล VGA สีฟ้าไปยังคอมพิวเตอร์

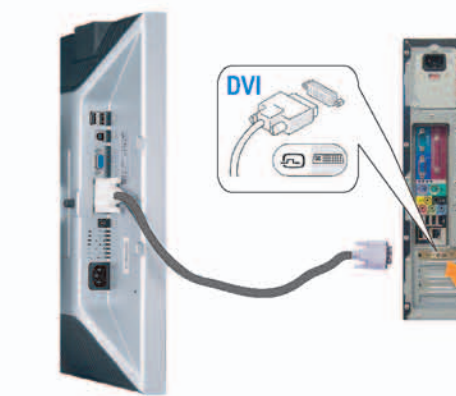

**Connect the optional white DVI cable to** the computer. 將選購的白色 DVI 連接線連接至電腦。 将选购的白色 DVI 线连接到计算机。 オプションの白いDVIケーブルをコンピュータに接 続します。

백색 DVI 케이블(옵션)을 컴퓨터에 연결합니다. เชื่อมต่อสายเคเบิล DVI สีขาวซึ่งเป็นอปกรณ์ชื่อเพิ่ม ไปยังคอมพิวเตอร

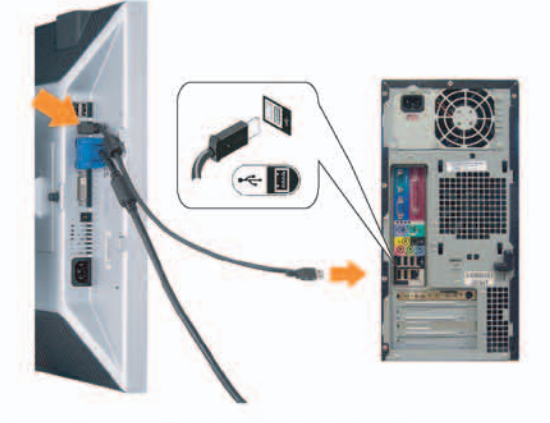

**Connect the USB cable to the computer.** 將USB續線連接到電腦上。 将 USB 线连接到计算机。 USBケーブルコンピュータに接続します。

USB 케이블을 컴퓨터에연결합니다. เชื่อมต่อสายเคเบิล USB ไปยังคอมพิวเตอร

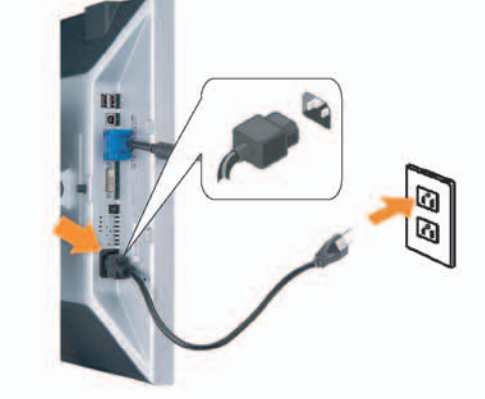

**Connect the power cord firmly to the monitor and the electrical outlet.** 將電源線確實地連接至顯示器和電源插座。

5

将电源线牢固插入显示器和电源插座。 電源コードをモニタとコンセントにしっかり接続 します。

전원 코드를 모니터와 전기 콘센트에 단단하게 연결합니다. เชื่อมต่อสายไฟไปยังคอมพิวเตอร์และเต้าเสียบไฟฟ้าอย่ างแน่นหนา

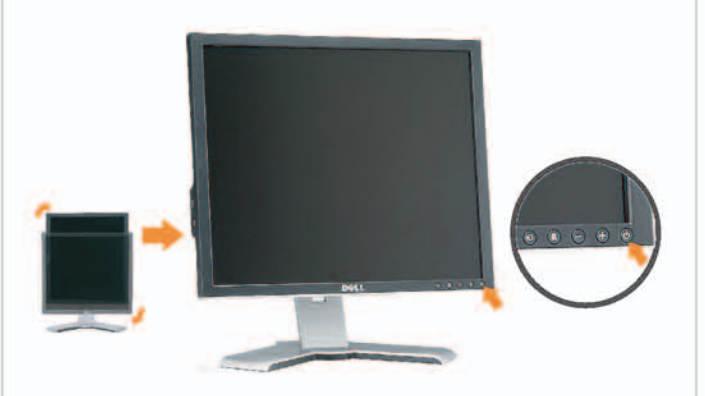

## Rotate the monitor back and turn on the monitor.

6

將顯示器轉回原位並開啟顯示器電源。 将显示器旋转回原位, 然后打开显示器电源。 モニタを回転して元に戻し、モニタの電源をオン にします。 모니터를 다시 회전시킨 후 모니터를 켭니다. หมุนจอภาพกลับ และเปิดจอภาพ

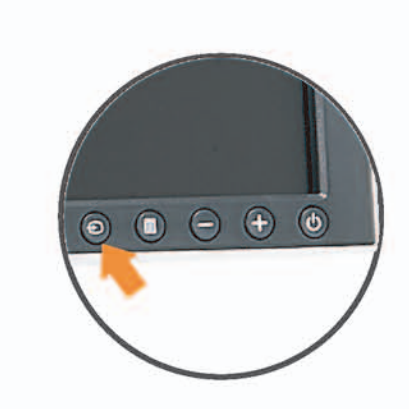

## If nothing appears on the screen, press the *Input Select* button.

若螢幕沒顯示畫面,請按"輸入選擇"按鈕。 如果屏幕上无显示,请按"输入选择"按钮。 画面に何も表示されない場合、「入力選択」 ボタンを押してください。 화먼에 아무것도 나타나자 않으면 [입력 선택] 바튼을 누릅니다. ถ้าไม่มีอะไรปรากฏขึ้นบนหน้าจอ ให้กดปุ่ม Input Select (เลือกสัญญาณเข้า)

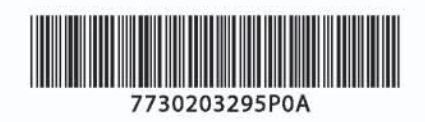

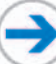

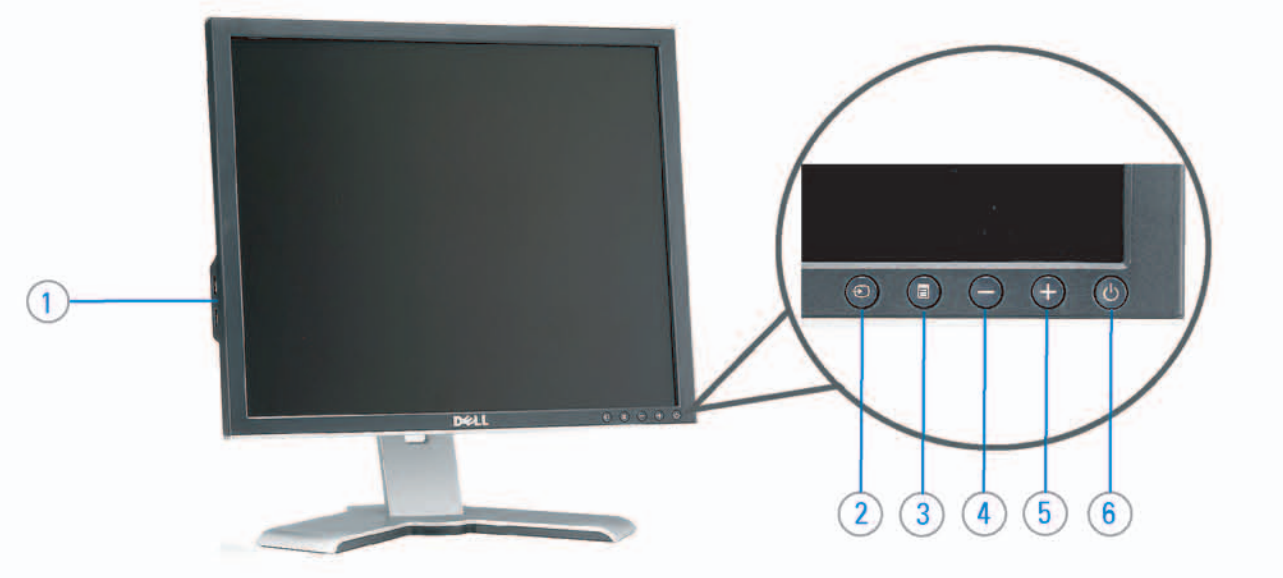

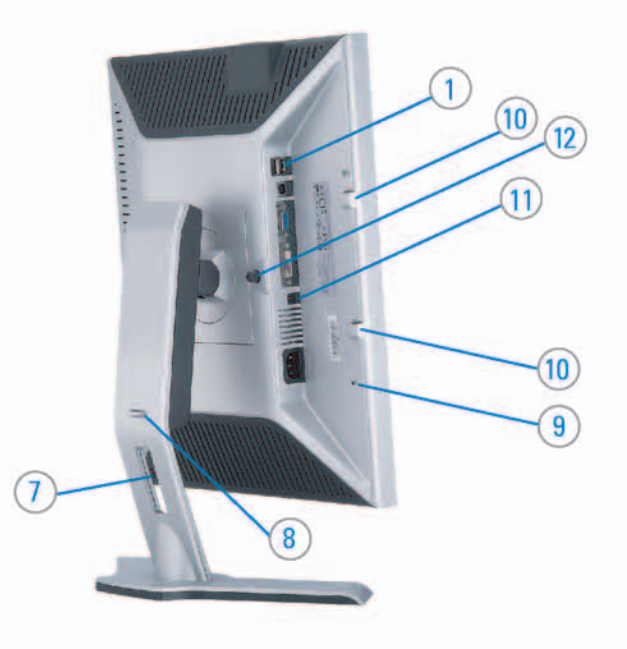

### 1. USB downstream port 2. Video Input Select

- 3. OSD Menu/Select
- 4. DOWN
- 5. Up
- 6. Power button (with power light indicator)
- 7. Cable management hole
- 8. Lock down/release button
- 9. Security lock slot
- 10. Dell Soundbar mounting brackets
- 11. Power Out for Dell Soundbar
- 12. Monitor Lock/Release Button

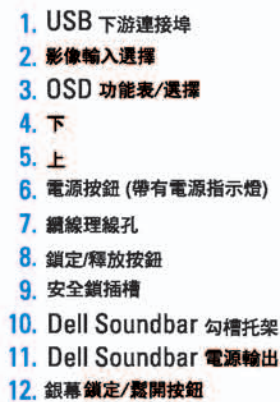

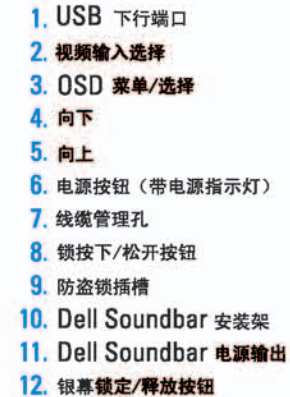

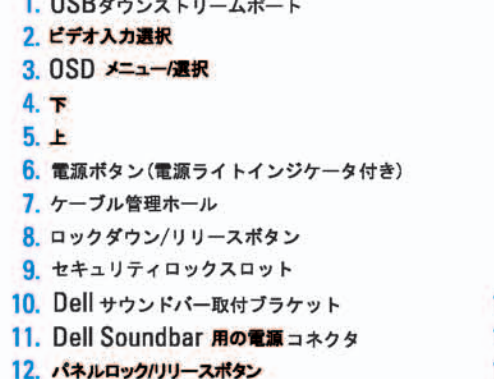

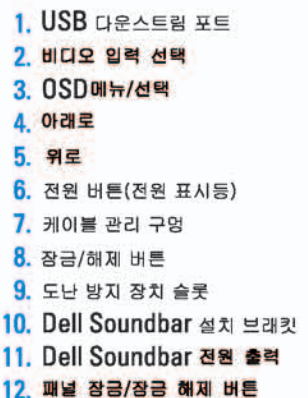

### 1. พอร์ดดาวน์สตรีม USB 2. เลือกสัญญาณภาพเข้า 3. uny OSD / Man 4. au  $5.4<sub>u</sub>$

- 6. ปุ่มเพาเวอร์ (พร้อมไฟแสดงสถานะเพาเวอร์)
- 7. รู่สำหรับจัดระเบียบสายเคเบิล
- 8. ปุ่มล็อค/คลาย
- 9. ดือคเคนซิงตัน
- 10. Manunutau Dell
- 11. 1 Multinuonuales Dell
- 12. ปุ่มล้อค/ปลดล้อคแผ่นจอ

## **Finding Information**

See your monitor User's Guide in 詳細資訊請參閱光碟中的顯示器 the CD, for more information.

《使用指南》。

查找信息

有关的详细信息,请参阅光盘中的 显示器用户指南。

検索情報 詳細については、CDのモニタユー ザーズガイドをご覧ください。

정보 찾기 더 자세한 정보는 CD에 포함된 모니터 사용자 가이드를 참조하십시오.

<mark>การคนหาข้อมูล</mark><br>สำหรับข้อมูลเพิ่มเติมให้อ่าน คู่มือผู้ใช้ ในแผ่นซีด

เนื้อหาของคู่มือการใช้เล่มนี้ อาจเปลี่ยนก็ได้<br>โดยไม่จำเป็นต้องแจงให้ทราบลวงหน้า<br>© 2005 Dell Inc. ตงวนลิรสิทธิ์

ทามผลิตใด ๆ โดยไม่ได้รับการอนุญาตจากบริษั พ.ศลคอมพิวเดอร์ คอออปเปอเรชั่น

Dell และไลโก้ Dell เป็นเครื่องหมายการด้านเ ง<br>รบวิษัทเดลตอมพิวเตอร์ บริษัทเดลไม่อนุญาตร์<br>บกรรมสิทธิ์สัญลักษณ์และเครื่องทมายการค้าที่

mation in this document is subject to change without notice.<br>© 2005 Dell Inc. All rights reserved.

 $\rightarrow$ 

Reproduction in any manner whatsoever without the<br>written permission of Doll Inc. is strictly forbidden.

Dell and the DELL logo are trademarks of Dell Inc. Dell<br>disclaims proprietary interest in the marks and names of others.

Printed in China

November 2005

2005年11月

本指南的内容如有雙更,恕不另行通知。<br>© 2005 Dell Inc.<br>版權所有。

未經 Dell Inc.的書面許可。<br>嚴禁任何形式的非法復制。 *Dall 及 DELL* 標誌**再Dell Inc.**<br>的商標。其他標誌和名稱<br>的所有權皆不屬Dell 所有。

尋找資訊

本指南的内容如有变更,起不另行通知。<br>© 2005 Dell Inc.<br>版权所有

未经Dell Inc.<br>的书面许可,严禁任何形式的<br>非法复制。

2005年11月

中本象徴。<br>*Dell和DELL*微标是Dell Inc.<br>的商标。Dell否认对非<br>Dell公司的商标和商标名称的所有权。

本書に記載されている事項は事前通告<br>無しに変更されることがあります。<br>© <mark>200</mark>5 すべての著作権はDell Inc. にあります。

## Dell Inc.からの書面による許可<br>なく本書の複写、転載を禁じます。

*DellとDELLのロゴマークは、Dell Inc.<br>の登録商標です。<br>上記記載以外の商標や会社名が使<br>用されている場合がありますが、これ*<br>らの商標や会社は、一切Dell Inc.<br>に所属するものではありません。 2005年11月

이 안내서에 있는 내용은 사전 통보 없이<br>변경될 수 있습니다.<br>© 2<mark>005 Dell Inc.</mark> 모든 판권 소유,

Dell Inc.의 서면<br>승인없이 제작되는 복제 행위는 임격하<br>규제합니다. 규제합니다.<br>Dell과 Dell로고는 Dell Inc.<br>의 등록상표 입니다.<br>Dell은 자사 외의 상표 및 상품명에<br>대해서는 어떤 소유권도 인정하지<br>많습니다.

2005년11월

เมลี่ยนไป

**WORRANDY 2005**